Е.Х.Бежанова

# **ПРОГРАММНЫЕ И АППАРАТНЫЕ СРЕДСТВА ИНФОРМАТИКИ**

Методические рекомендации к выполнению лабораторных работ для студентов I курса специальности 01.03.04 - Прикладная математика

МИНИСТЕРСТВО ОБРАЗОВАНИЯ И НАУКИ РОССИЙСКОЙ ФЕДЕРАЦИИ

ФЕДЕРАЛЬНОЕ ГОСУДАРСТВЕННОЕ БЮДЖЕТНОЕ ОБРАЗОВАТЕЛЬНОЕ УЧРЕЖДЕНИЕ ВЫСШЕГО ПРОФЕССИОНАЛЬНОГО ОБРАЗОВАНИЯ

**СЕВЕРО-КАВКАЗСКАЯ ГОСУДАРСТВЕННАЯ ГУМАНИТАРНО-ТЕХНОЛОГИЧЕСКАЯ АКАДЕМИЯ**

**Е.Х.Бежанова**

# **ПРОГРАММНЫЕ И АППАРАТНЫЕ СРЕДСТВА ИНФОРМАТИКИ**

Методические рекомендации к выполнению лабораторных работ для студентов I курса специальности 01.03.04 - Прикладная математика

> Черкесск 2016

УДК 681.3 ББК 32.973.26 - 018 Б38

Рассмотрено на заседании кафедры Математики Протокол № 8 от «21» сентября 2015 г.

Рекомендовано к изданию редакционно-издательским советом СевКавГГТА.

Протокол № от «12»января 2016 г.

**Рецензенты:** Кочкаров А.М.- д.ф.-м.н., профессор Темирова Л.Г. к.ф.-м.н, доцент

Б 38 **Бежанова, Е.Х** Программные и аппаратные средства информатики: методические рекомендации к выполнению лабораторных работ для студентов I курса специальности 01.03.04 - Прикладная математика / Е.Х.Бежанова. – Черкесск: БИЦ СевКавГГТА, 2016  $-44c$ 

Методические рекомендации посвящены изучению базовых концепций работы с компьютером под управлением операционной системы Windows и представляет собой обобщение знаний, умений и навыков, полученных студентом при освоении школьного курса информатики. Полноценное и эффективное освоение дисциплин учебного цикла основной образовательной программы невозможно без применения компьютера. В настоящее время большинство компьютеров работает под управлением операционной системы Windows. Пользователю предоставлены широкие возможности использования офисных приложений (Word, Excel, и др.).

Основными задачами, вокруг которых концентрируется содержание методических рекомендаций, являются получение базовых навыков работы с компьютером, изучение программных и аппаратных средств операционной системы Windows для решения задач, возникающих при изучении других дисциплин учебного цикла основной образовательной программы, получение практических навыков при работе с MS Office.

> **УДК 681.3 ББК 32.973.26 - 018**

 © Бежанова Е.Х., 2016 © ФГБОУ ВПО СевКавГГТА, 2016

# Содержание

<span id="page-3-0"></span>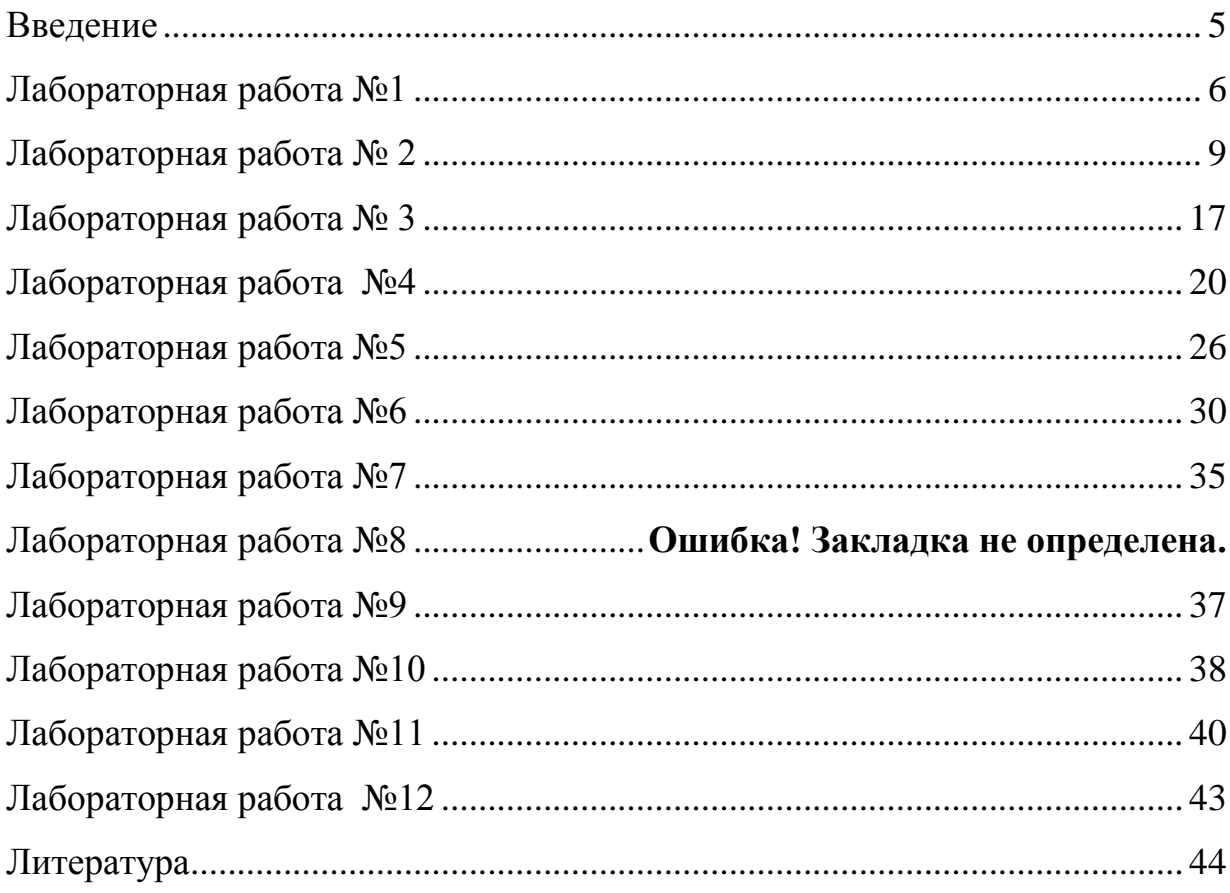

### **Введение**

Данные методические рекомендации являются практическим пособием по курсу программные и аппаратные средства информатики (ПАСИ).

В них собраны и систематизированы практические задания по основным разделам дисциплины ПАСИ. Именно практическая часть призвана служить закрепляющим, обобщающим этапом изучения любой дисциплины. В предлагаемом пособии приведен обширный дидактический материал, разбитый по темам на каждую лабораторную работу.

Тематика лабораторных работ соответствует Государственному стандарту по дисциплине программные и аппаратные средства.

Методические рекомендации адресованы студентам специальности 231300.62 – прикладная математика.

# <span id="page-5-0"></span>Запись информации на компакт-диски различных видов

Цель работы: изучение принципов архивации файлов, функций и режимов работы наиболее распространенных архиваторов, приобретение практических навыков работы по созданию архивных файлов и извлечению файлов из архивов, приобретение навыков записи компакт-лисков.

# Выполнение работы:

# Залание 1.

- 1. В операционной системе Windows создайте на рабочем столе создайте папку Archives, в которой создайте папки Pictures и Documents.
- 2. Найдите и скопируйте в папку Pictures по два рисунка с расширением \*.jpg  $u$  \*.bmp.
- 3. Сравните размеры файлов \*.bmp и \*.ipg.
- 4. В папку Documents поместите файлы \*.doc (не менее 3)

# Задание 2. Архивация файлов WinZip

- 1. Запустите WinZip 7. (Пуск > Все программы > 7-Zip > 7 Zip File Manager).
- 2. В появившемся диалоговом окне выберите папку, в которой будет создан архив: ...\Рабочий стол\Archives\Pictures. Установите курсор на имя графического файла Зима. jpg. Выполните команду Добавить (+).
- 3. Введите имя архива в поле Архив Зима zip и убедитесь, что в поле Формат архива установлен тип Zip.
- 4. Установите в поле Режим изменения: добавить и заменить.
- 5. В раскрывающемся списке Уровень сжатия: выберите пункт Нормальный. Запустите процесс архивации кнопкой ОК.
- 6. Сравните размер исходного файла с размером архивного файпа
- 7. Создайте архив Зима1.zip, защищенный паролем. Для ввода пароля в диалоговом окне Добавит к архиву в поле Введите пароль: ведите пароль, в поле Повторите пароль: подтвердите пароль. Обратите внимание на флажок Показать пароль. Если он не установлен, пароль при вводе не будет отображаться на эк-

ране, а его символы будут заменены подстановочным символом "\*". Это мера защиты пароля от посторонних. Однако в данном случае пользователь не может быть уверен в том, что он набрал пароль правильно. Поэтому при не установленном флажке система запрашивает повторный (контрольный) ввод пароля. Щелкните на кнопке ОК - начнется процесс создания защищенного архива.

- 8. Выделите архив Зима1.zip, выполните команду Извлечь. В появившемся диалоговом окне Извлечь в поле Распаковать в: выберите папку-приемник - ... Рабочий стол\Archives\Pictures\Зима1\.
- 9. Щелкните на кнопке ОК. Процесс извлечения данных из архива не запустится, а вместо него откроется диалоговое окно для ввода пароля.
- 10.Убедитесь в том, что ввод неправильного пароля не позволяет извлечь файлы из архива.
- 11.Убедитесь в том, что ввод правильного пароля действительно запускает процесс.
- 12.Удалите созданный вами защищенный архив и извлеченные файлы.
- 13.Создайте самораспаковывающийся ZIP-архив. Для этого установите курсор на имя архива Зима.zip, выполните команду Добавить (+).
- 14.Введите имя архива в поле Архив Зима.7z и убедитесь, что в поле Формат архива установлен тип 7z.
- 15.Установите в поле Режим изменения: добавить и заменить.
- 16.Установите флажок Создать SFX-архив.
- 17.Запустите процесс архивации кнопкой ОК.
- 18.Аналогичным образом создайте архивы для файлов Рябина.bmp, Документ1.doc, Документ2.doc, Документ3.doc. Сравнительные характеристики исходных файлов и их архивов занести в таблицу\_1.

**Задание 3.** Архивация файлов WinRar

- 1. Запустите WinRar (Пуск >Все программы > WinRar).
- 2. В появившемся диалоговом окне выберите папку, в которой будет создан архив: Рабочий стол\Archives\Pictures.
- 3. Установите курсор на имя графического файла Зима.jpg.
- 4. Выполните команду Добавить. В появившемся диалоговом окне введите имя архива Зима.rar. Выберите формат нового архи-

ва - RAR, метод сжатия - Обычный. Убедитесь, что в группе Параметры архивации ни в одном из окошечек нет флажков. Щелкните на кнопке ОК для создания архива. Во время архивации отображается окно со статистикой. По окончании архивации окно статистики исчезнет, а созданный архив станет текущим выделенным файлом.

- 5. Аналогичным образом создайте архивы для файлов Рябина.bmp, Документ1.doc, Документ2.doc, Документ3.doc. Сравнительные характеристики исходных файлов и их архивов занести в таблицу 1.
- 6. Создайте самораспаковывающийся RAR архив, включающий в себя текстовые и графические файлы.
- 7. Определите процент сжатия файлов и заполните таблицу 1. Процент сжатия определяется по формуле  $P=S/S_0$ , где  $S-pa3$ мер архивных файлов, So - размер исходных файлов.

# Содержание отчета

Отчет должен содержать:

- 1. Название работы.
- 2. Цель работы.
- 3. Задание и его выполнение.
- 4. Вывод по работе.

### Контрольные вопросы

- 1. Что такое архивация? Для чего она нужна?
- 2. Как создать архив, самораспаковывающийся архив?
- 3. Как установить пароль на архив?
- 4. Как осуществляется запись информации на компакт-диск.

### <span id="page-8-0"></span>Представление информации в различных системах счисления. Арифметические действия в различных системах счисления

Пель: изучить способы записи чисел в различных системах счисления, перевода чисел из одной системы счисления в другую, выполнения вычислений в позиционных системах счислении.

Оборудование и материалы: компьютер, практическое задание, программы Калькулятор, Wise Calculator.

#### Теоретические сведения к практическому заданию

Для записи информации о количестве объектов используются числа. Числа записываются с использование особых знаковых систем, которые называют системами счисления.

Система счисления - совокупность приемов и правил записи чисел с помощью определенного набора символов.

Все системы счисления делятся на две большие груп-ПЫ: ПОЗИЦИОННЫЕ И НЕПОЗИЦИОННЫЕ.

Позиционные - количественное значение каждой цифры числа зависит от того, в каком месте (позиции или разряде) записана та или иная цифра.

Непозиционные - количественное значение цифры числа не зависит от того, в каком месте (позиции или разряде) записана та или иная цифра.

Самой распространенной из непозиционных систем счисления является римская. В качестве цифр используются: I(1), V(5), X(10),  $L(50)$ , C(100), D(500), M(1000).

Величина числа определяется как сумма или разность цифр в числе.

 $MCMXCVIII = 1000+(1000-100)+(100-10)+5+1+1+1 = 1998$ 

На Руси до XVIII в. использовалась непозиционная система счисления. Буквы имели цифровое значение, если над ними ставился знак ~ титло.

Непозиционные системы пригодны для сложения и вычитания, но не удобны для умножения и деления.

Первая позиционная система счисления была придумана еще в Вавилоне. причем вавилонская нумерация Древнем  $6p$ ла шестидесятеричная, т.е. в ней использовалось шестьдесят цифр!

В XIX веке довольно широкое распространение получи-

ла двенадцатеричная система счисления. В настоящее время наибораспространенные десятичная, двоичная, восьмеричлее ная и шестнадцатеричная системы счисления.

Количество различных символов, используемых для изображения числа в позиционных системах счисления, называется основанием системы счисления

Система счисления Основание Алфавит цифр Десятичная  $1<sub>0</sub>$  $0, 1, 2, 3, 4, 5, 6, 7, 8, 9$ Двоичная 2  $0.1$ Восьмеричная 8  $0, 1, 2, 3, 4, 5, 6, 7$ Шестнадцатеричная  $16$  $0, 1, 2, 3, 4, 5, 6, 7, 8, 9, A, B, C, D, E, F$ 

Мы привыкли к десятичному счету. Поэтому необходимо уметь перевести число из любой системы в десятичную. Для этого существует правило.

При переводе числа в десятичную систему счисления нужно его представить в виде суммы произведений составляющих его цифр на соответствующие степени основания системы.

**Пример.**  $10101_2 = 1*2^4+0*2^3+1*2^2+0*2^1+1*2^0 = 16+4+1 = 21_{10}$ <br> $15FC_{16} = 1*16^3+5*16^2+15*16^1+12*16^0 = 4096+1280+240+12 = 5628_{10}$ 

Необходимо также уметь переводить число из десятичной системы счисления в любую другую систему.

Для этого применяют правило:

Для того, чтобы перевести число из десятичной системы в любую другую нужно это число разделить с остатком на основание системы. Полученный остаток - это младший разряд искомого числа, а полученное частное снова делится с остатком, который равен второй справа цифре и т.д. Так продолжается до тех пор, пока частное не

станет меньше делителя (основания системы) Это частное старшая цифра искомого числа.

```
Пример. 37_{10} = 100101_2315_{10} = 473_8 = 13B_{16}37|2 315|8 315|16
36 18 2 312 39 8 164 19 16
1 18 9 2 3 3 2 4 1 5 5 1 6 1
0 8 4 2 7 1 4 4 3
1\,4\,2|2\,11021B
\overline{0}
```
Арифметические операции во всех позиционных системах счисления выполняются по одним и тем же хорошо известным правилам.

Сложение. В его основе лежит таблица сложения одноразрядных лвоичных чисел:

 $0 + 0 = 0$ 

 $0 + 1 = 1$ 

- $1 + 0 = 1$
- $1 + 1 = 10$

Важно обратить внимание на то, что при сложении двух единиц происходит переполнение разряда и производится перенос в старший разряд. Переполнение разряда наступает тогда, когда величина числа в нем становится равной или большей основания

Вычитание. В его основе лежит таблица вычитания одноразрядных двоичных чисел. При вычитании из меньшего числа(0) большего(1) производится заем из старшего разряда. В таблице заем обозначен 1 с чертой:

 $0 - 0 = 0$ 

- $0 1 = 11$
- $1-0=1$
- $1 1 = 0$

Умножение. В основе умножения лежит таблица умножения одноразрядных двоичных чисел и происходит по схеме, применяемой в десятичной системе счисления с последовательным умножением множимого на цифры множителя.

 $0 * 0 = 0$  $0 * 1 = 0$  $1 * 0 = 0$ 

 $1 * 1 = 1$ 

Деление. Операция деления выполняется по алгоритму, подобному алгоритму выполнения операции деления в десятичной системе счисления.

Арифметические операции в восьмеричной и шестнадцатеричной системах счисления.

Операции выполняются аналогично вычислениям в двоичной системе счисления. Необходимо только помнить, что величина переноса в следующий разряд при сложении и заем из старшего разряда при вычитании определяется величиной основания системы счисления.

Для проведения арифметических операций над числами, выраженными в различных системах счисления, необходимо предварительно перевести их в одну и ту же систему.

Для перевода чисел между системами счисления и выполнения арифметических операций в различных системах счисления, можно использовать стандартную программу Калькулятор.

# Для перевода чисел:

1. Запустите программу Калькулятор: Пуск – Все программы – Калькулятор.

2. В меню Вид выберите команду Инженерный.

```
Выберите систему счисления: BIN (1111101000<sub>2</sub>)3.
                                                                      ДВОИЧ-
ная, OCT(1750_8)-восьмеричная, DEC (1000<sub>10</sub>)
                                                                 лесятичная
и НЕХ (3Е8<sub>16</sub>) - шестнадцатеричная.
```
 $\overline{4}$ Ввелите число преобразования. ДЛЯ 4. Выберите систему счисления, в которую его требуется преобразовать.

5. Выберите необходимую разрядность результата.

# Для выполнения арифметических операций:

- 1. Теперь запустите программу Калькулятор: Пуск Все программы - Калькулятор.
- 2. В меню Вид выберите команду Инженерный.
- 3. Выберите систему счисления введите 1 число.
- 4. Введите знак арифметической операции.
- 5. Выберите систему счисления введите 2 число.
- б. и т.л.
- 7. Ввелите знак равенства.
- 8. Выберите систему счисления, в которой хотите получить ответ.

Для перевода чисел между системами счисления и выполнения арифметических операций в различных системах счисления, можно воспользоваться специально установленной программой Wise Calculator. В режиме *Multi-Base Calculator*появляется многооконная панель, позволяющая ввести число в любой системе счисления и автоматически получить значения этого числа в других системах счисления.

**Пример.** Перевод чисел из одной системы в другую с помощью программы WiseCalculator.

# **Перевод чисел из одной системы счисления в другую.**

- 1. Запустить на выполнение Wise Calculator.
- 2. Ввести команду [Tools-Multi-Base Calculator...].
- 3. На появившейся многооконной панели *Multi-Base Calculator* ввести число в выбранной системе счисления в соответствующее этой системе окно.
- 4. В окнах *BIN*, *OCT, DEC* и *HEX* появятся значения числа в двоичной, восьмеричной, десятичной и шестнадцатеричной системах счисления.

В режиме *Multi-Base Calculator* возможно проведение арифметических операций (сложение, вычитание и умножение) в различных системах счисления. Для этого в окна операндов A и B необходимо ввести числа (можно в различных системах счисления) и выбрать в группе переключателей *Operation* арифметическую операцию.

**Пример.** Выполнение арифметических операций с помощью программы WiseCalculator.

### **Арифметические операции в различных системах счисления.**

- 1. Запустить Wise Calculator и ввести команду [Tools-Multi-Base Calculator...].
- 2. На появившейся многооконной панели *Multi-Base Calculator* ввести пару чисел в окна операндов А и В.Например, восьмеричное число  $12_8$  в окно *OCT* (операнд А) и шестнадцатеричное число 64<sub>16</sub> в окно HEX (операнд B).
- 3. Выбрать в группе переключателей Operation, например, операцию умноженияА\*В.
- 4. В окнах Result появится результат выполнения арифметической одновременно в четырех системах операции счисления: *DEC* (1000<sub>10</sub>), *BIN* (1111101000<sub>2</sub>), *OCT* (1750<sub>8</sub>) и  $HEX$  (3E8<sub>16</sub>).

### Содержание задания

# Залание №1

Выполните примеры, используя правила перевода и выполнения арифметических операций в различных системах счисления.

a) $3_{10} = ...$  $10_{10} = ...$  $226_{10} = ..._{16}$  $10001_2 = ...$ <sub>10</sub>  $174_8 = ...$  10  $23C_{16} = ..._{10}$  $(6)110_2 + 11_2 = ...$  $110_2 - 11_2 = ..._2$  $110_2 \times 11_2 = ..._2$  $110_2$ :11<sub>2</sub> = ...  $37_8 + 25_8 = ...$  $9C_{16} - 78_{16} = ..._{16}$ 

# Задание №2

Переведите данное число из десятичной системы счисления в двоичную, восьмеричную и шестнадцатеричную системы счисления используя программу Wise Calculator.

a)  $87_{10}$ ; 6)  $220_{10}$ ; B)  $332_{10}$ ; r)  $652_{10}$ ;  $\pi$ )  $315_{10}$ .

# Задание №3

Выполните арифметические операции, используя стандартное приложение Калькулятор.

a)  $1110_2 + 1001_2$  r)  $1110_2 - 1001_2$  m)  $1110_2 \times 1001_2$  m)  $1010_2$ :  $10_2$ 

6)  $67_8 + 23_8$  (x)  $67_8 - 23_8$  (x)  $67_8 \times 23_8$  (x)  $74_8$  :  $24_8$ 

B) AF<sub>16</sub> + 97<sub>16</sub> e) AF<sub>16</sub> - 97<sub>16</sub> u) AF<sub>16</sub>  $\times$  97<sub>16</sub> u) 5A<sub>16</sub>: 1E<sub>16</sub>

# Задание №4

Вычислите выражения используя программу Wise Calculator.

a)  $(1111101<sub>2</sub> + AF<sub>16</sub>) / 36<sub>8</sub>;$ 

6)  $125_8 + 11101_2 \times A2_{16} - 1417_8$ .

# Задание №5

Найдите среднее арифметическое, используя программу Калькулятор или WiseCalculator

a)  $10010110_2$ ,  $1100100_2$  и  $110010_2$ ;

б) 226<sub>8</sub>, 64<sub>16</sub> и 62<sub>8</sub>.

# Залание №6

Сумму восьмеричных чисел  $17<sub>8</sub>$  +  $1700<sub>8</sub>$  +  $170000<sub>8</sub>$  +  $17000000<sub>8</sub>$  + 1700000000<sub>8</sub>перевели в шестнадцатеричную систему счисления. Найдите в записи числа, равного этой сумме, пятую цифру слева, используйте программу Калькулятор или Wise Calculator.

# Залание №7

Ответьте на контрольные вопросы к практическому заданию

# Задание №8

- 1. Сделайте вывод о проделанном практическом задании.
- 2. Сдайте отчет преподавателю.

# **Контрольные вопросы**

- 1. Что такое система счисления?
- 2. На какие группы делятся все системы счисления?
- 3. Чем отличаются позиционные системы счисления от непозиционных?
- 4. Какой алфавит цифр имеют двоичная, восьмеричная, десятичная, шестнадцатеричная системы счисления?
- 5. Какой алгоритм перевода чисел в десятичную систему счисления?
- 6. Какой алгоритм перевода чисел из десятичной системы счисления?

#### <span id="page-16-0"></span>Инсталляция программного обеспечения, его использование и обновление

Цель: овладеть методами инсталляции программного обеспечения, его использования и обновления.

Оборудование и материалы: практическое задание, компьютер, пакет Microsoft Office.

#### Теоретические сведения к практическому заданию

программного обеспечения, инсталляция-**Установка** процесс установки программного обеспечения на компьютер конечного пользователя. Выполняется особой программой (пакетным менеджером), присутствующей в операционной системе (например, Установщик Windows в Microsoft Windows), или же входящим в состав самого программного обеспечения средством установки. Большинство программ поставляются для продажи и распространения в сжатом (упакованном) виде. Для нормальной работы они должны быть распакованы, а необходимые данные правильно размещены на компьютере, учитывая различия между компьютерами и настройками пользователя. В процессе установки выполняются различные тесты на соответствие заданным требованиям, а компьютер необходимым образом конфигурируется (настраивается) для хранения файлов и данных, необходимых для правильной работы программы. Установка, как правило, включает в себя размещение всех необходимых программе файлов в соответствующих местах файловой системы, а также модификацию и создание конфигурационных файлов. Пакетные менеджеры также выполняют при установке контроль зависимостей, проверяя, есть ли в системе необходимые для работы данной программы пакеты, а в случае успешной установки регистрируя новый пакет в списке доступных. Так как данный процесс является различным для каждой программы и компьютера, то многие программы (включая сами операционные системы) поставляются вместе с универсальным или специальным установщиком — программой, которая автоматизирует большую часть работы, необходимой для их установки. Некоторые программы написаны таким образом, что устанавливаются простым копированием своих файлов в нужное место, а самого процесса установки как такового нет. Про такие программы говорят, что они «не требуют установки». Это распространено среди программ

для Mac OS X, DOS и Microsoft Windows. Существуют операционные системы, которые не требуют установки, и, таким образом, могут быть напрямую запущены с загрузочного диска (компакт-или DVDдиск), не оказывая воздействия на другие операционные системы, установленные на компьютере пользователя. Примером такой операционной системы является Knoppix или Mac OS 1-9. Данный термин также распространяется на плагины, драйверы и программные файлы, которые сами по себе не являются программами. Обычные операции, выполняемые в процессе установки программного обеспечения, включают создание или изменение:

- Используемых и неиспользуемых совместно программных файлов.
- Каталогов.
- Записей конфигурационных файлов, используемых одной программой, или совместно.
- Переменных среды.

Возможные варианты установки также выполняют при установке контроль зависимостей, проверяя, есть ли в системе необходимые для работы данной программы пакеты, а в случае успешной установки регистрируя новый пакет в списке доступных. Так как данный процесс является различным для каждой программы и компьютера, то многие программы (включая сами операционные системы) поставляются вместе с универсальным или специальным установщиком — программой, которая автоматизирует большую часть работы, необходимой для их установки. Некоторые программы написаны таким образом, что устанавливаются простым копированием своих файлов в нужное место, а самого процесса установки как такового нет. Про такие программы говорят, что они «не требуют установки». Это распространено среди программ для Mac OS X, DOS и Microsoft Windows. Существуют операционные системы, которые не требуют установки, и, таким образом, могут быть напрямую запущены с загрузочного диска (компакт- или DVD-диск), не оказывая воздействия на другие операционные системы, установленные на компьютере пользователя. Примером такой операционной системы является Knoppix или Mac OS 1-9. Данный термин также распространяется на плагины, драйверы и программные файлы, которые сами по себе не являются программами.

Обычные операции, выполняемые в процессе установки программного обеспечения, включают создание или изменение:

• Используемых и неиспользуемых совместно программных файлов.

- Каталогов.
- Записей конфигурационных файлов, используемых одной программой, или совместно.
- <span id="page-18-0"></span>Переменных сред.

#### Лабораторная работа №4 Текстовый процессор WORD.

#### Создание комбинированной информации (работа в редакторе формул, вставка рисунков, вставка надписей)

Цель работы: Научить студента основным принципам и приемам работы с текстовым редактором Word. Научить работать с комбинированной информацией: текст, рисунок, таблица, формула (одновременно). Отработать все принципы работы в редакторе формул.

#### Выполнить:

Используя панель рисования, редактор формул, приемы работы с надписями, приемы группировки, обтекание текстом выполнить следующие задания:

#### Вариант №1

Рассмотрим четырехвершинный взвешенный граф и целевую функцию на рис.

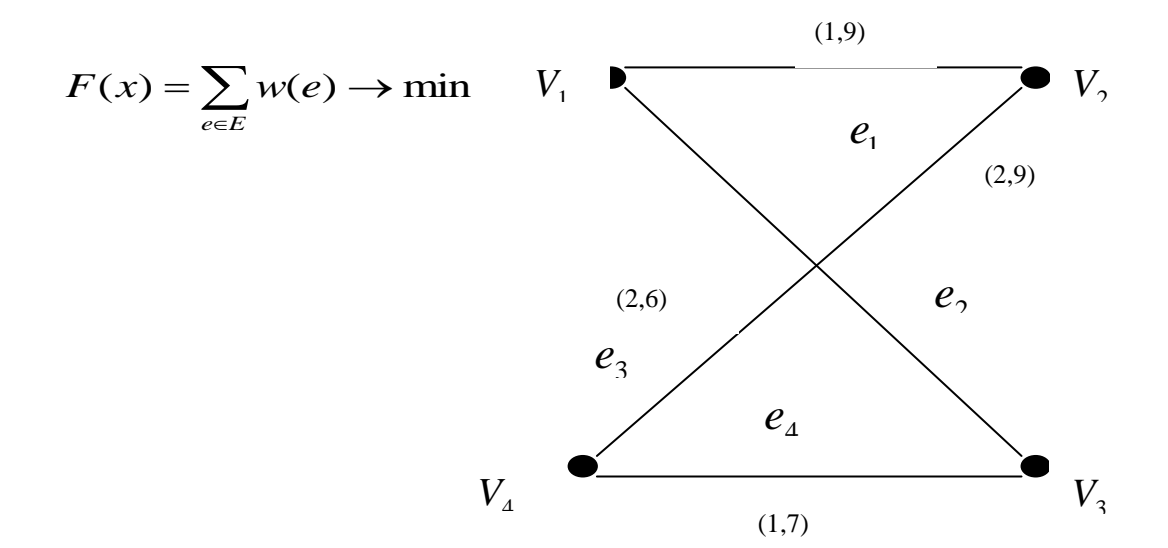

#### Вариант № 2

Рассмотрим четырехвершинный взвешенный граф и целевую функцию на рис.

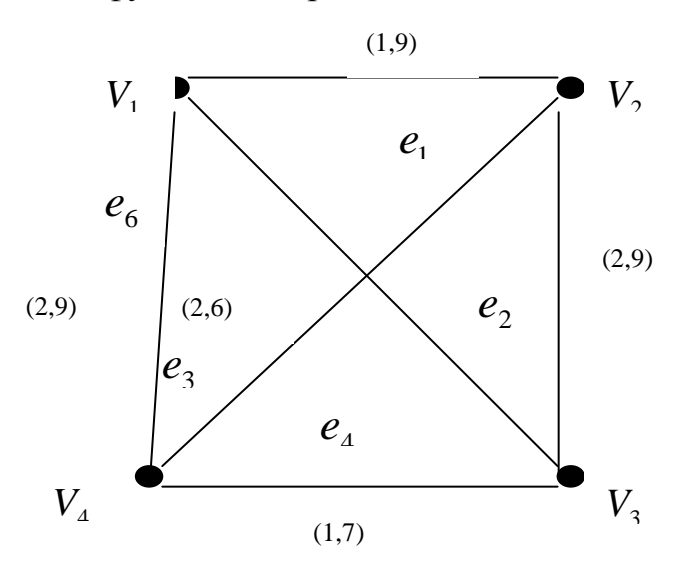

$$
F(x_1) = \sum_{e \in E} w(e) \rightarrow min
$$
  

$$
F(x_2) = \sum_{e \in E} w(e) \rightarrow max
$$

# Вариант № 3

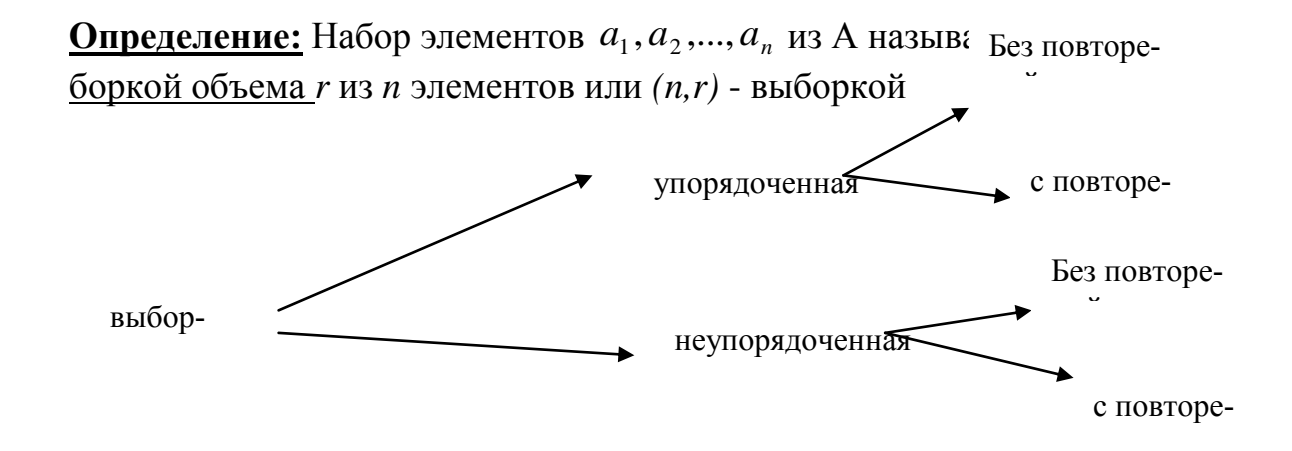

# Вариант №4

Изоморфизм графов  $G_1(V_1, E_1)$  и  $G_2(V_2, E_2)$ ,  $|V_1| = |V_2|, |E_1| = |E_2|$  можно определить более строго, рассматривая биекцию:  $\varphi: V_1 \to V_2$ .

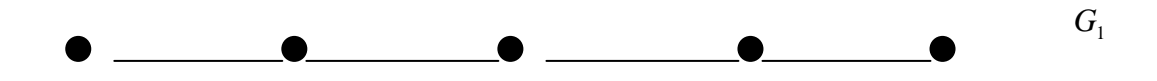

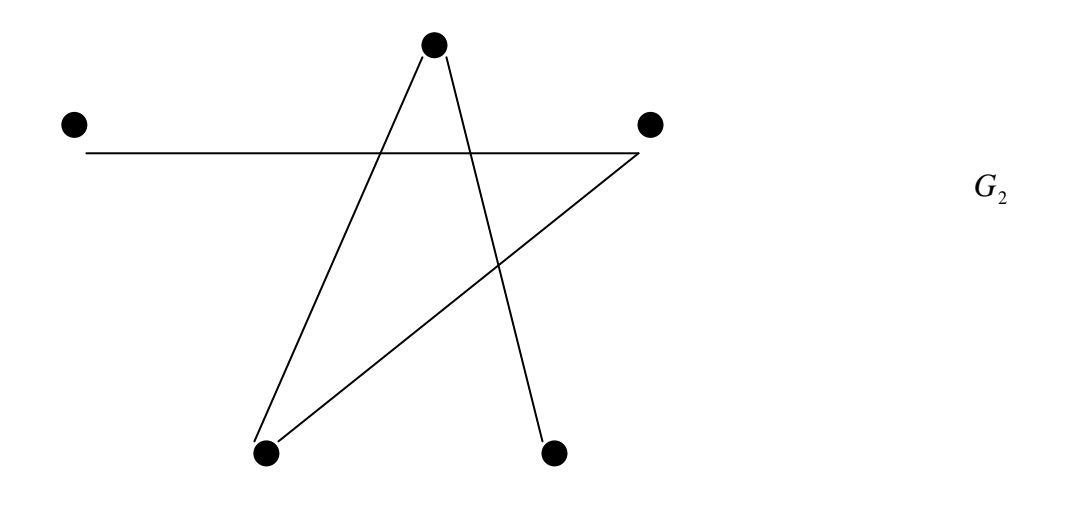

# Вариант №5

Определить являются ли графы  $G_1(V_1, E_1)$  и  $G_2(V_2, E_2)$  изоморфными.

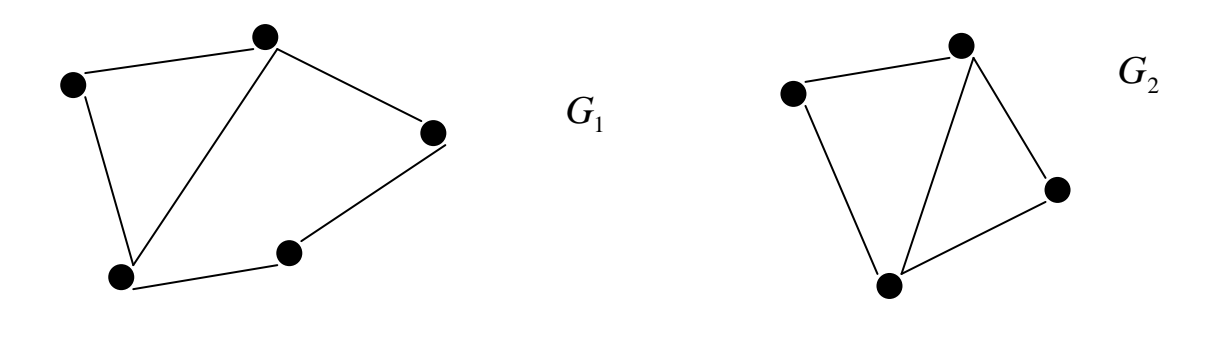

# Вариант №6.

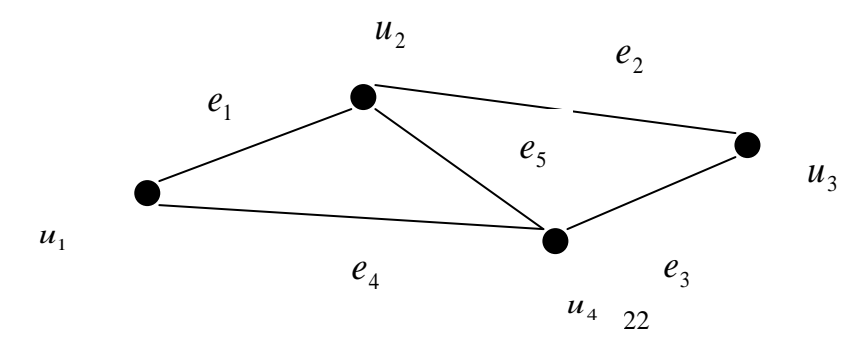

Граф  $G=(V,E)$  называется связным, если для всякой пары вершин

 $u, v \in V$  в *G* существует  $(u, v)$ -цепь.

#### Вариант №7.

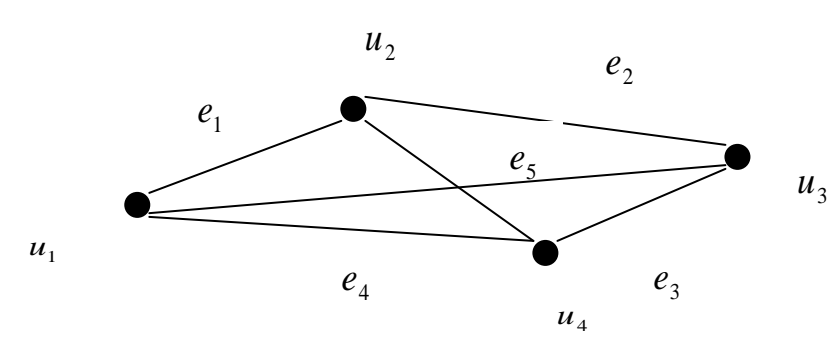

Степенью  $Bep-$ ШИНЫ графа  $G = (V, E)$  называется число инцидентных ей ребер. Степень вершины уобозначается

 $\deg v$ .

#### Вариант №8.

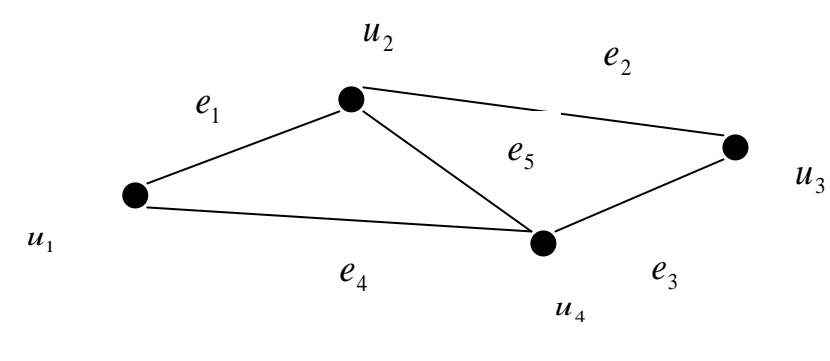

 $\Gamma$  pad  $G=(V,E)$  называется связным, если для всякой пары вершин  $u, v \in V$  $\overline{R}$ **Ссуществует**  $(u, v)$ -цепь. Мак-

симальная и минимальная степени вершин графа  $G = (V, E)$  обозначаются символами  $\Delta(G)$  и  $\delta(G)$  соответственно:  $\Delta(G)$  = max deg v,  $\delta(G)$  = min deg v.  $v \in V$ 

#### Вариант №9

Граф  $G = (V, E)$  называется связным, если для всякой пары вершин  $u, v \in V$ *G* существует  $\overline{B}$  $(u, v)$ -let<sub>I</sub><sub>b</sub>. Максималь $u_2$ ная и минимальная степени  $e<sub>2</sub>$ шин графа  $G = (V, E)$  обовер $e_1$ значаются символами  $e<sub>5</sub>$  $u<sub>3</sub>$  $\Delta(G)$  *H*  $\delta(G)$  **CO**ответственно:  $u_1$  $e_4$  $e_3$  $u_4$ 

$$
\Delta(G) = \max_{v \in V} \deg v, \delta(G) = \min_{v \in V} \deg v.
$$

# Вариант №10.

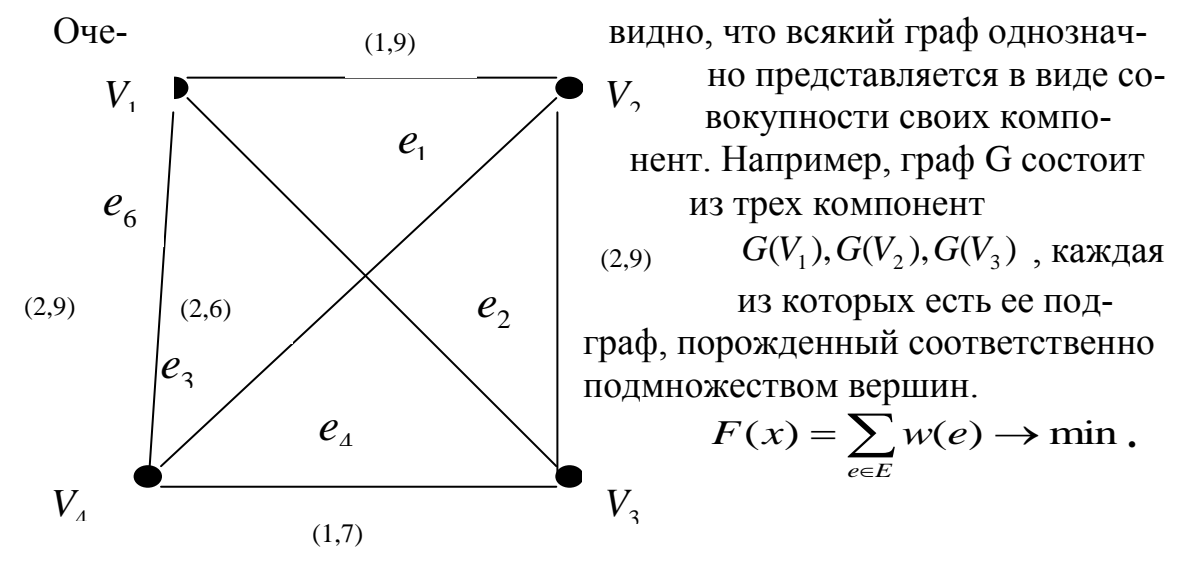

Вариант № 11

Изоморфизм графов  $G_1(V_1, E_1)$  и  $G_2(V_2, E_2)$ ,  $|V_1| = |V_2|, |E_1| = |E_2|$  можно определить более строго, рассмат- $G_{2}$ ривая бекцию:  $\varphi: V_1 \to V_2$ .

Вариант №12

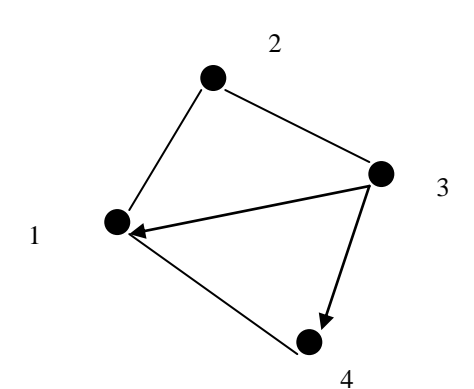

Если  $e = (v_1, v_2)$ -дуга, то вершины  $V_1$ ,  $V_2$  называются ее началом и концом соответственно. Графически дуги изображаются стрелками, указывающими направление от начала к концу.

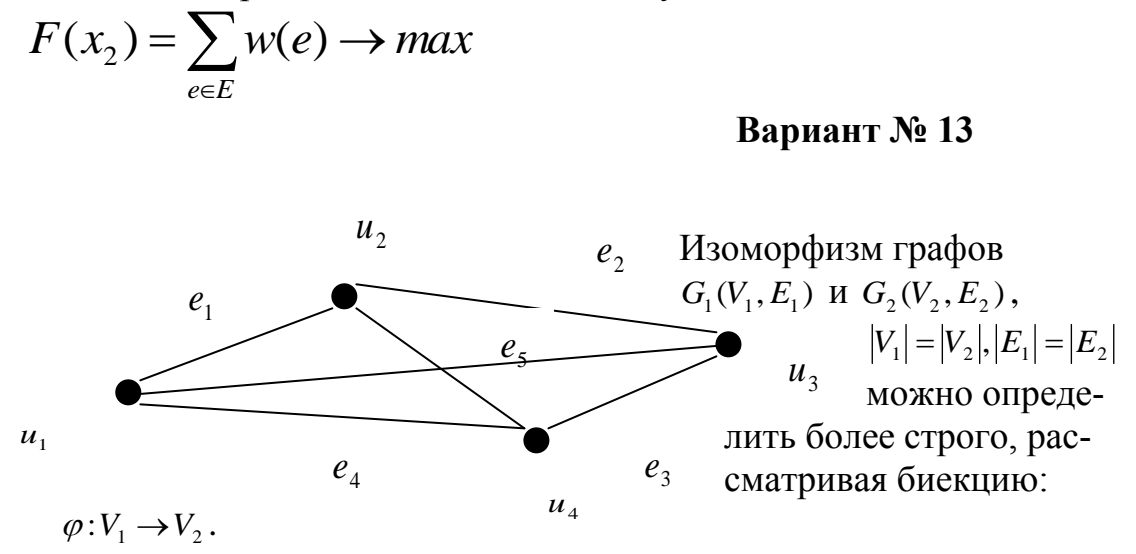

# **Вариант № 14**

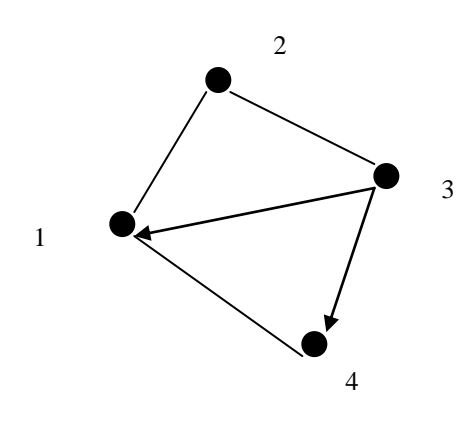

Изоморфизм графов  $G_1(V_1, E_1)$  и  $G_2(V_2, E_2)$ ,  $|V_1| = |V_2|, |E_1| = |E_2|$  можно определить более строго, рассматривая биекцию:  $\varphi: V_1 \to V_2$ 

### <span id="page-25-0"></span>**Текстовый процессор Word . Создание и форматирование таблиц**

**Цель работы:** Научить студента основным принципам и приемам работы с текстовым редактором Word. Научить студента создавать, редактировать, форматировать таблицы различными способами, используя возможности текстового процессора WORD.

| $\Phi$ <sub>M</sub> .O. |        |                | Средняяз/п |        |       |  |
|-------------------------|--------|----------------|------------|--------|-------|--|
|                         | Январь | <b>февраль</b> | <b>Map</b> | апрель | Май   |  |
| ИвановП.И.              | 1500   | 561            | 5123       | 4500   | 14500 |  |
| СидороваР.Л             | 2030   | 2136           | 2130       | 1200   | 1230  |  |
| КузнецовВ.А.            | 1200   | 4123           | 2500       | 4500   | 12300 |  |
| ПетровА.Д.              | 2350   | 1200           | 3500       | 13600  | 1500  |  |
| КопытковаН.Л            | 5623   | 1300           | 4200       | 780    | 1200  |  |
| ПирожковаС.Л            | 894    | 1500           | 1200       | 1256   | 1400  |  |
| ШирайК.Т.               | 5621   | 456            | 1300       | 1230   | 1300  |  |
| ФисенкоН.Л              | 4562   | 1250           | 4500       | 1560   | 1600  |  |
| КучуковП.Д.             | 4512   | 1400           | 1200       | 1400   | 1800  |  |
| Итого:                  |        |                |            |        |       |  |

**Выполнить:**  ${\bf B}$ 

**Вариант №2**Создать и отформатировать таблицу «Годовой отчет о доходах фирмы».

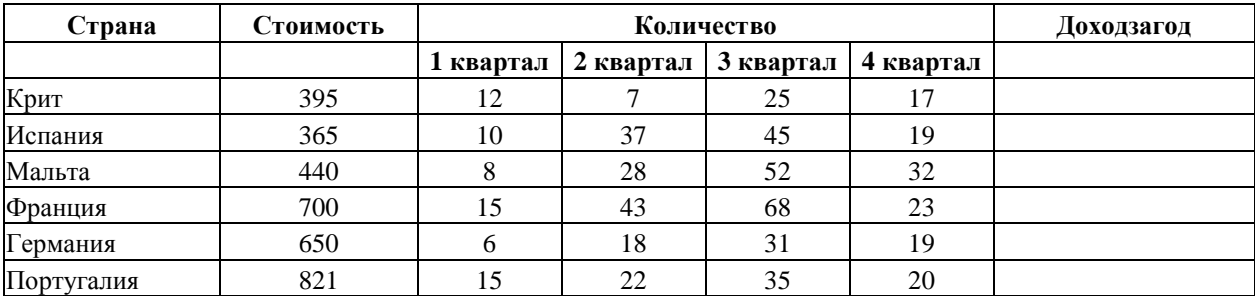

**Вариант №3** Создать и отформатировать таблицу «Экзаменационная ведомость студентов 1-го

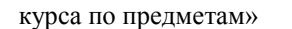

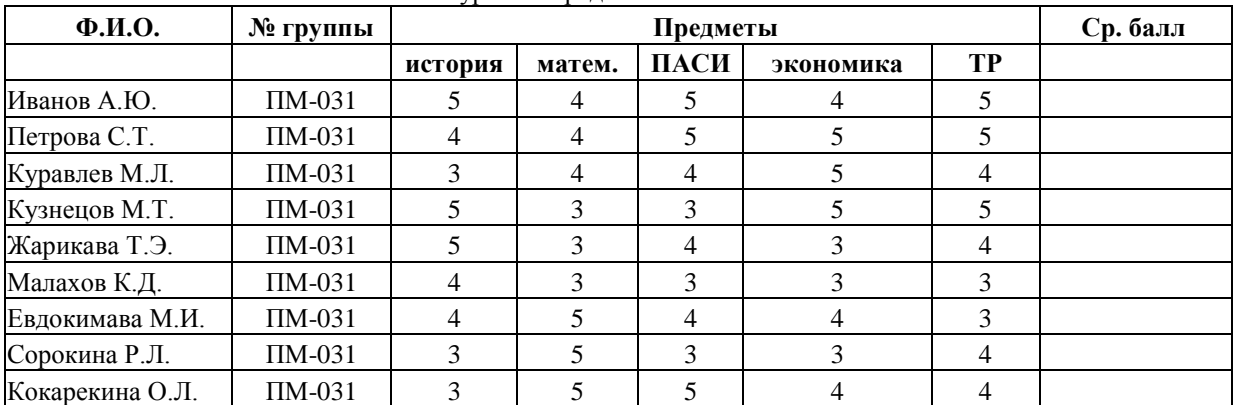

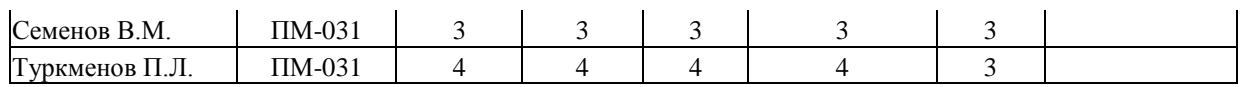

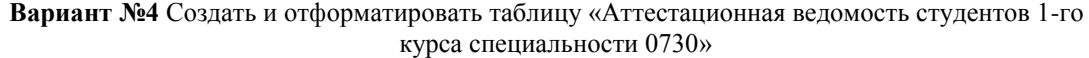

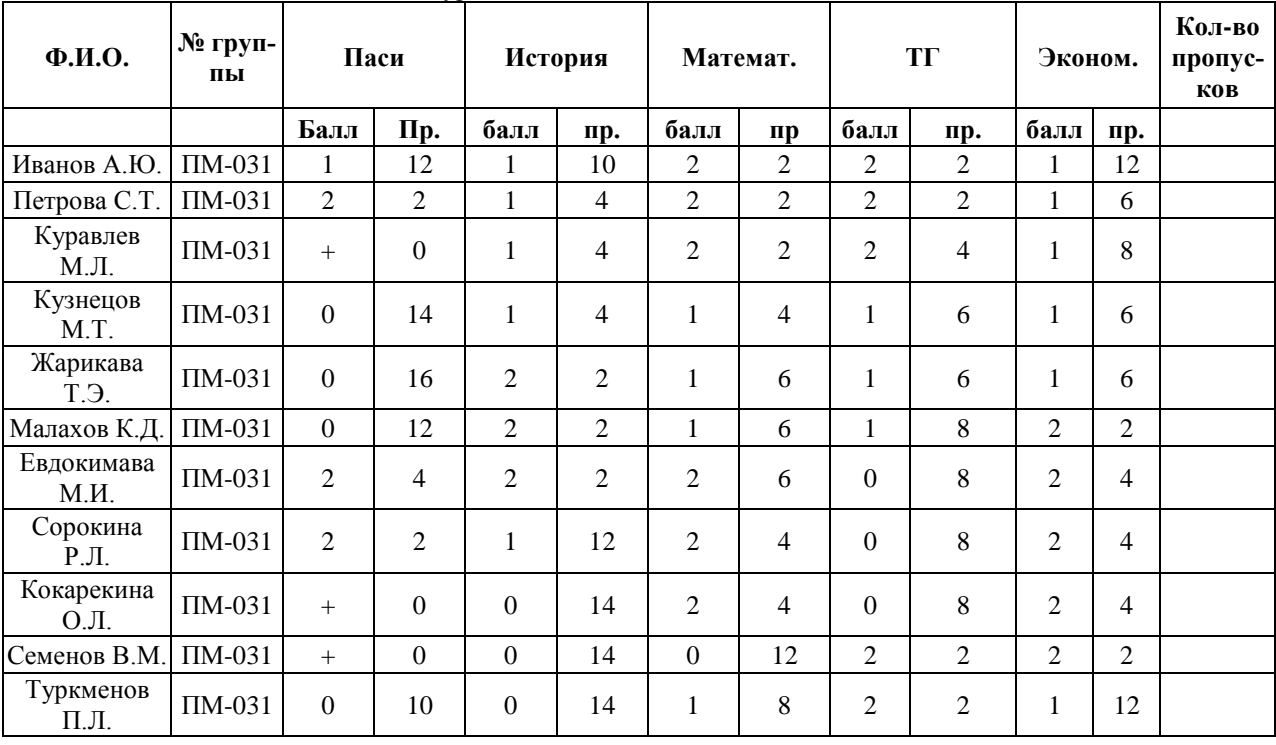

**Вариант №5** Пусть некая фирма, торгующая мороженным в городе N, ведет учет выручки по 5 округам города в летние месяцы. Исходные данные приведены в таблице

| Округ        | Месяцы |      |        | Суммавыручки | % выручкипокаждомуок-<br>ругу |
|--------------|--------|------|--------|--------------|-------------------------------|
|              | Июнь   | Июль | Август |              |                               |
| Центральный  | 140    | 160  | 120    |              |                               |
| Западный     | 85     | 80   | 100    |              |                               |
| Северный     | 120    | 135  | 140    |              |                               |
| Южный        | 110    | 115  | 105    |              |                               |
| Юго-Западный | 115    | 120  | 140    |              |                               |
| Итого:       |        |      |        |              |                               |

**Вариант № 6.** Подготовить ведомость на выдачу заработной платы.

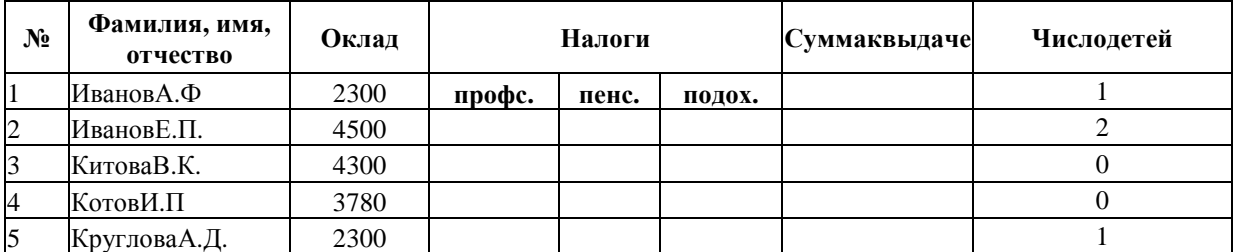

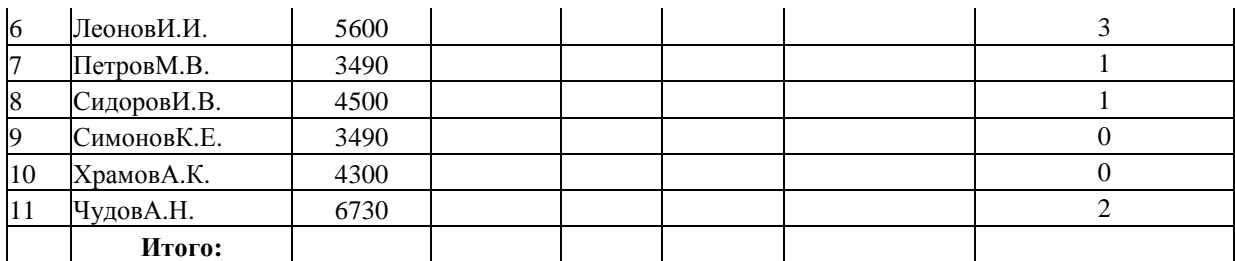

#### **Вариант № 7.** Создать таблицу.

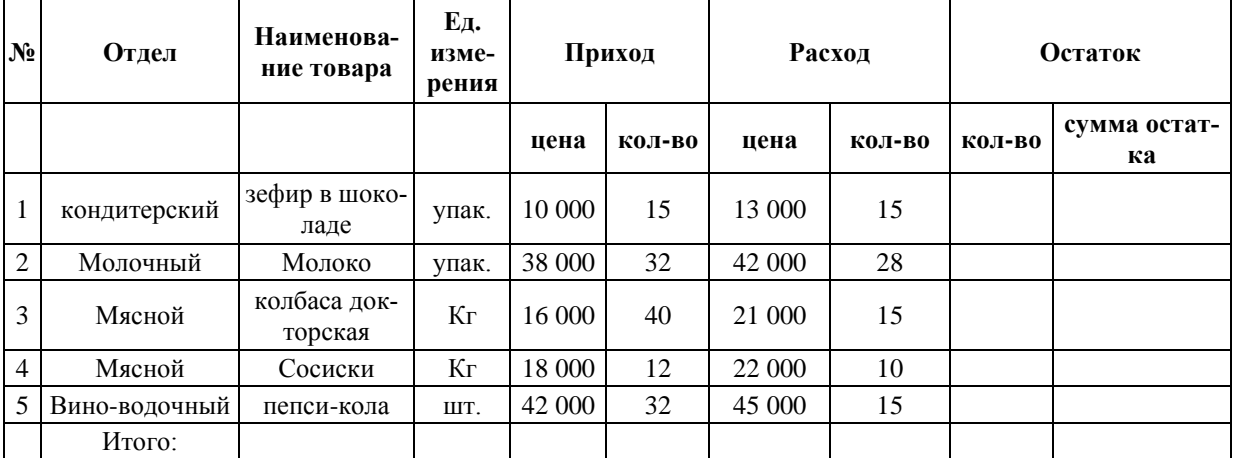

# **Вариант № 8.** Создать таблицу.

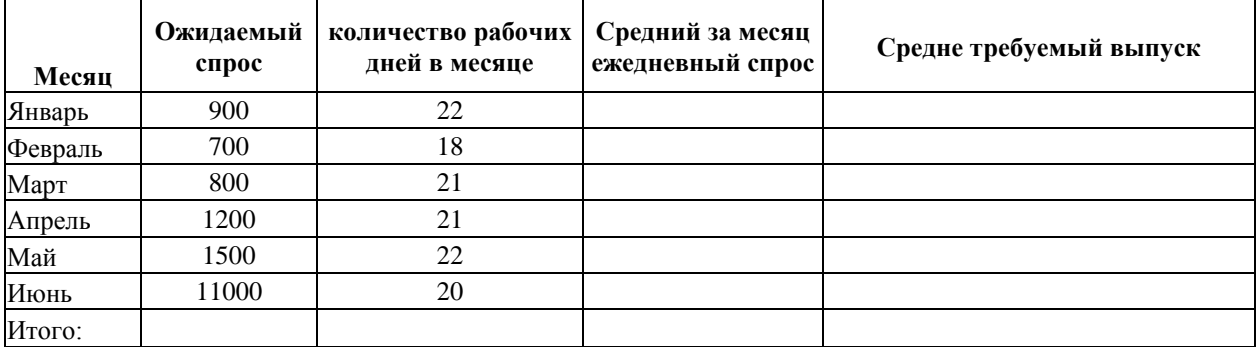

**Вариант №9**. Создать таблицу.

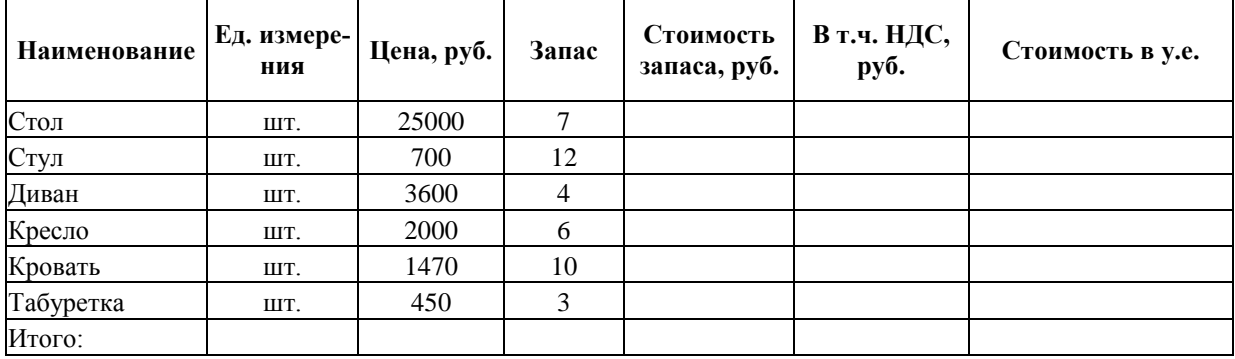

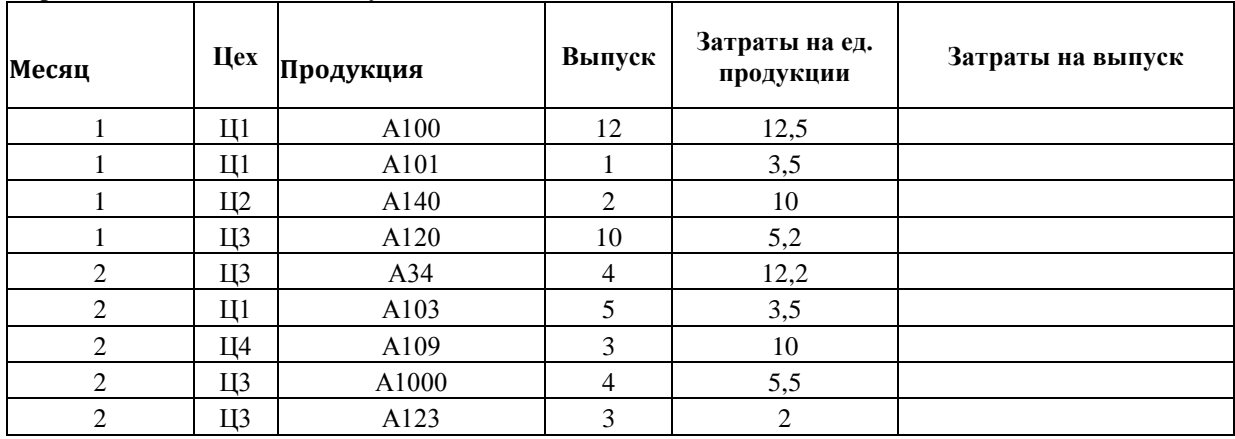

**Вариант № 10**. Создать таблицу.

**Вариант № 11.** Создать таблицу.

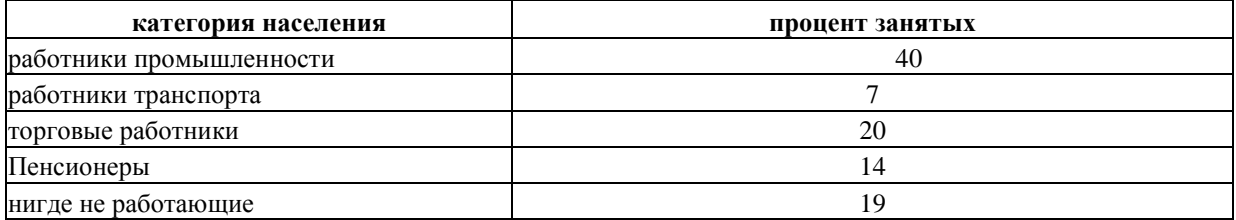

**Вариант №12** Создайте таблицу «Продажа компьютеров».

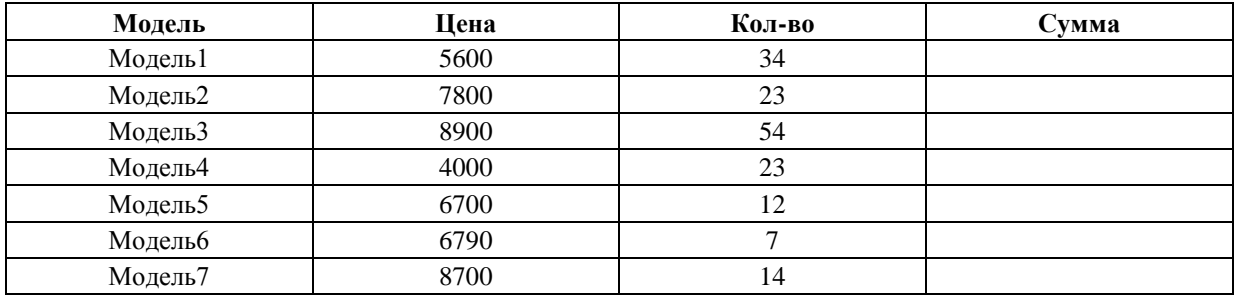

**Вариант №13** Создайте таблицу «Численность студентов института».

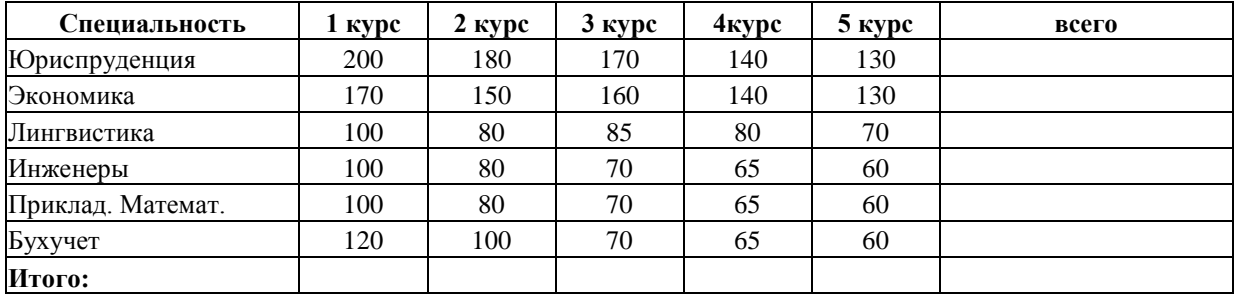

# <span id="page-29-0"></span>**Табличный процессор MS Excel. Создание и форматирование таблиц. Построение диаграмм**

**Цель работы:** Ознакомиться с функциональными возможностями табличного процессора. Освоить работу с функциями и формулами; диаграммами и графиками. Отработать обработку данных в MS Excel.

#### **Выполнить:**

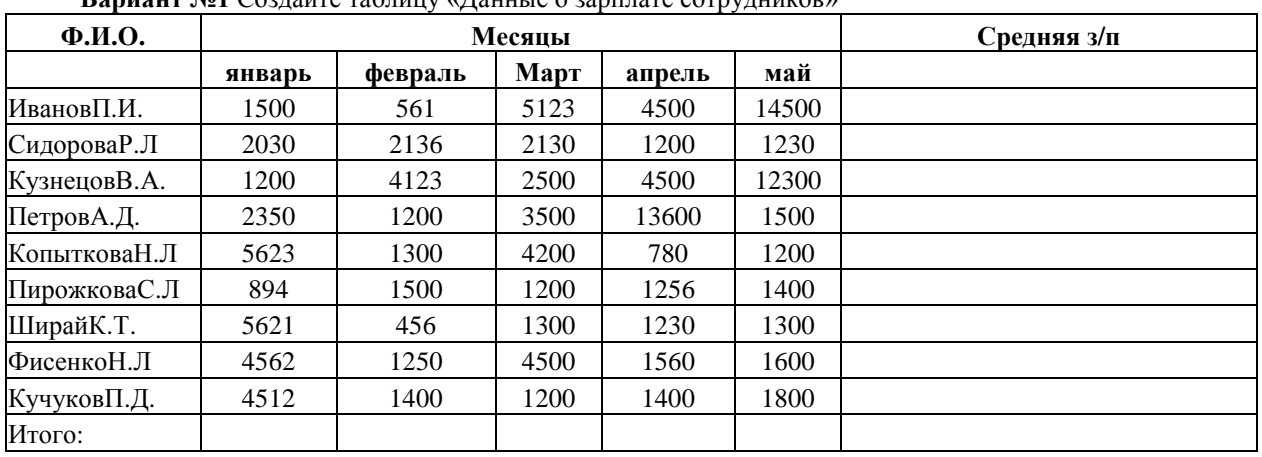

 $\mathbf{B}$ ариант №1  $\mathcal{C}$ оздайте таблицу «Данные о зарплате сотрудников»

1) В последнем столбце таблицы вычислите среднюю заработную плату.

2) На основании полученных результатов постройте диаграмму.

#### **Вариант №2**Создать и отформатировать таблицу

«Годовой отчет о доходах фирмы».

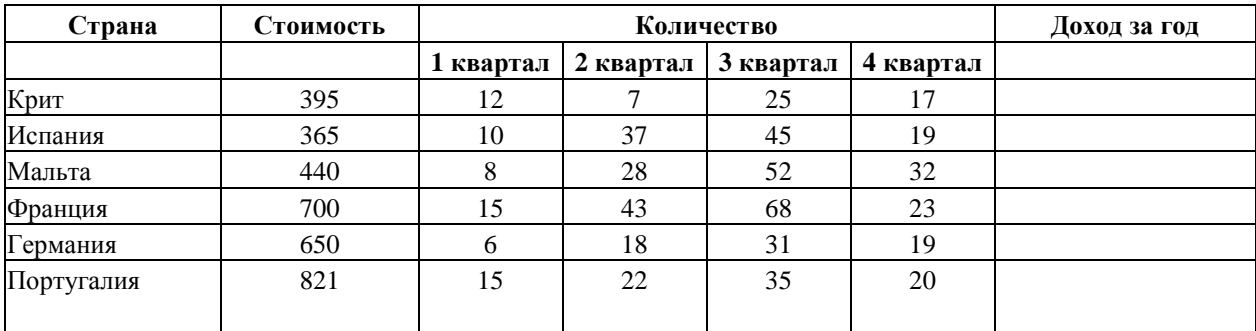

1) Рассчитайте квартальный доход фирмы.

2) Рассчитайте доход фирмы за год в зависимости от страны.

3) Рассчитайте общий доход фирмы.

*Рекомендация:* для проведения расчетов вставьте в исходную таблицу дополнительные столбцы.

4) На основании полученных результатов постройте диаграмму

| $\Phi$ . <i>H</i> .O. | № группы     |                | Ср.балл |      |           |           |  |
|-----------------------|--------------|----------------|---------|------|-----------|-----------|--|
|                       |              | история        | матем.  | ПАСИ | Экономика | <b>TP</b> |  |
| Иванов А.Ю.           | $\Pi M-031$  | 5              | 4       | 5    | 4         | 5         |  |
| Петрова С.Т.          | $\Pi M-031$  | 4              | 4       |      |           | 5         |  |
| Куравлев М.Л.         | $\Pi M-031$  | 3              | 4       | 4    | 5         | 4         |  |
| Кузнецов М.Т.         | $\Pi M-031$  | 5              | 3       | 3    | 5         | 5         |  |
| Жарикава Т.Э.         | $\Pi M-031$  | 5              | 3       | 4    | 3         | 4         |  |
| Малахов К.Д.          | $\Pi M-031$  | $\overline{4}$ | 3       | 3    | 3         | 3         |  |
| Евдокимава М.И.       | $\Pi M-031$  | 4              |         | 4    | 4         | 3         |  |
| Сорокина Р.Л.         | $\Pi M-031$  | 3              |         | 3    | 3         | 4         |  |
| Кокарекина О.Л.       | $\Pi M-031$  | 3              |         | 5    | 4         | 4         |  |
| Семенов В.М.          | $\Pi M-031$  | $\mathcal{F}$  | 3       | 3    | 3         | 3         |  |
| Туркменов П.Л.        | $\Pi M-0.31$ | 4              | 4       | 4    | 4         | 3         |  |

**Вариант №3** Создать и отформатировать таблицу «Экзаменационная ведомость студентов 1-го курса по предметам»

1) Посчитайте средний балл оценок для каждого студента

2) На основании полученных результатов постройте диаграмму.

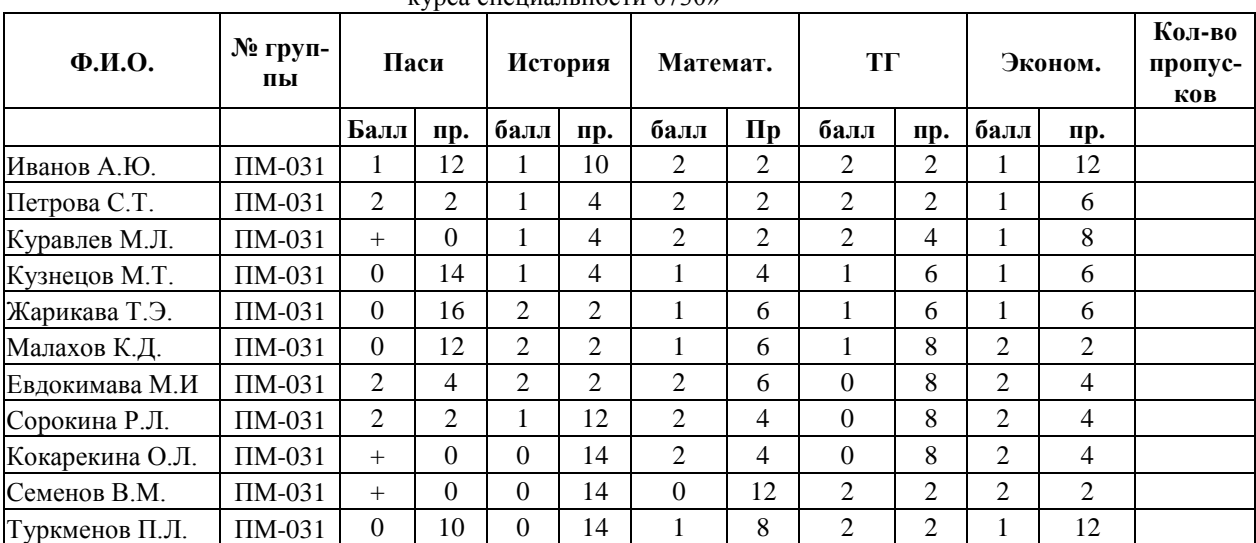

#### **Вариант №4** Создать и отформатировать таблицу «Аттестационная ведомость студентов 1-го курса специальности 0730»

1) Для каждого студента рассчитать общее количество пропусков и средний аттестационный балл.

2) На основании полученных результатов постройте диаграмму.

**Вариант №5** Пусть некая фирма, торгующая мороженным в городе N, ведет учет выручки по 5 округам города в летние месяцы. Исходные данные приведены в таблице

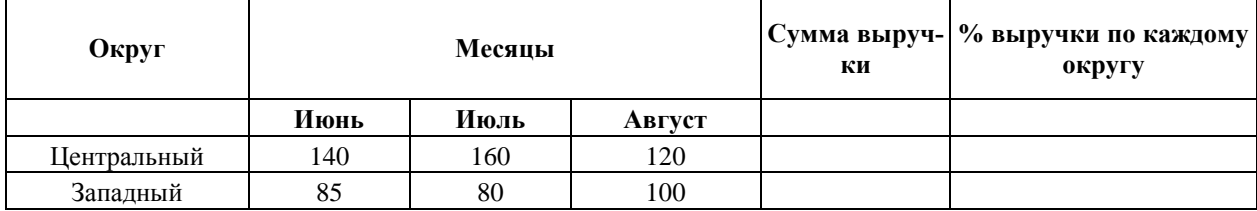

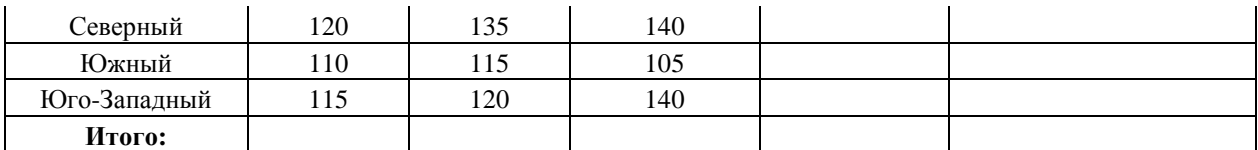

На основании этих данных найти: сумму выручки по городу за каждый месяц; сумму выручки по каждому округу за лето; общую сумму выручки; процент выручки по каждому округу относительно общей суммы. Построить диаграмму.

**Вариант № 6.** Подготовить ведомость на выдачу заработной платы. Построить диаграмму. (профсоюзный и пенсионный налоги составляют по 1%от оклада, подоходный налог – 12% от оклада за вычетом минимальной з/п и пенсионного налога).

| $N_2$          | Фамилия, имя,<br>отчество | Оклад | Налоги |       | Сумма к<br>выдаче | Число детей |                |
|----------------|---------------------------|-------|--------|-------|-------------------|-------------|----------------|
| Ш              | ИвановА.Ф                 | 2300  | профс. | пенс. | подох.            |             |                |
| $\overline{c}$ | ИвановЕ.П.                | 4500  |        |       |                   |             | 2              |
| 3              | КитоваВ.К.                | 4300  |        |       |                   |             | $\theta$       |
| $\overline{4}$ | КотовИ.П                  | 3780  |        |       |                   |             | $\theta$       |
| 5              | КругловаА.Д.              | 2300  |        |       |                   |             |                |
| 6              | ЛеоновИ.И.                | 5600  |        |       |                   |             | 3              |
| 7              | ПетровМ.В.                | 3490  |        |       |                   |             |                |
| 8              | СидоровИ.В.               | 4500  |        |       |                   |             |                |
| 9              | СимоновК.Е.               | 3490  |        |       |                   |             | $\theta$       |
| 10             | ХрамовА.К.                | 4300  |        |       |                   |             | $\overline{0}$ |
| 11             | ЧудовА.Н.                 | 6730  |        |       |                   |             | 2              |
|                | Итого:                    |       |        |       |                   |             |                |

**Вариант № 7.** Определить, каким видом товаров вы собираетесь торговать, и какие отделы будут в вашем магазине. Построить диаграмму. Исходные данные приведены в таблице.

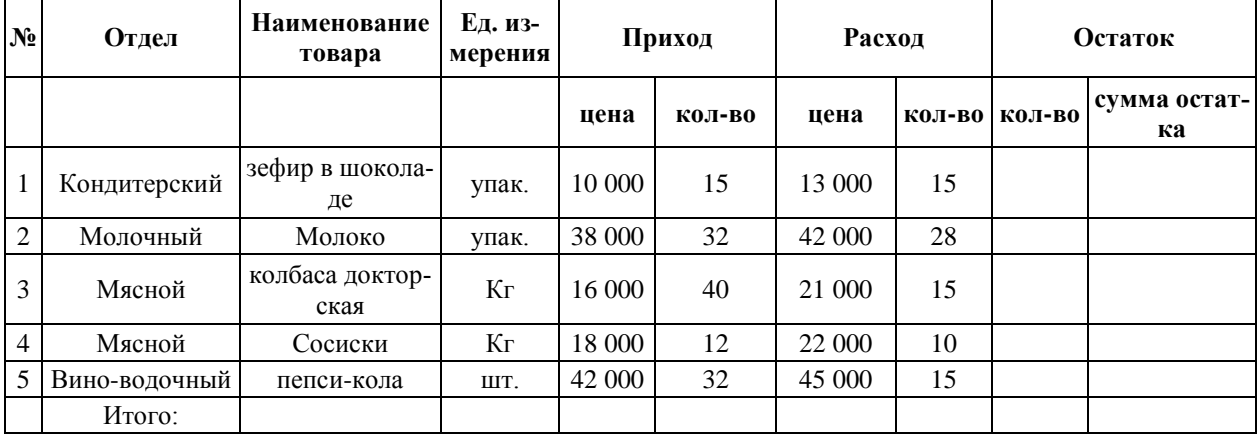

**Вариант № 8.** Фирма, снабжающая кровельным железом потребителей, разработала месячные прогнозы потребности на период январь-июнь. Дневной спрос определен простым расчетом: делением величины прогнозируемого месячного спроса на число рабочих дней в месяце. Рассчитать среднетребуемый выпуск, как отношение общего ожидаемого спроса к числу рабочих дней. Исходные данные приведены в таблице. Построить диаграмму.

| Месяц   | Ожидае-<br>мый спрос | количество рабочих дней<br>в месяце | Средний за месяц еже-<br>дневный спрос | Среднетребуемый вы-<br>пуск |
|---------|----------------------|-------------------------------------|----------------------------------------|-----------------------------|
| Январь  | 900                  | 22                                  |                                        |                             |
| Февраль | 700                  | 18                                  |                                        |                             |
| Март    | 800                  | 21                                  |                                        |                             |
| Апрель  | 1200                 | 21                                  |                                        |                             |
| Май     | 1500                 | 22                                  |                                        |                             |
| Июнь    | 11000                | 20                                  |                                        |                             |
| Итого:  |                      |                                     |                                        |                             |

**Вариант №9**. Вычислить стоимость товарных запасов и налог на добавленную стоимость. На основании полученных результатов постройте диаграмму

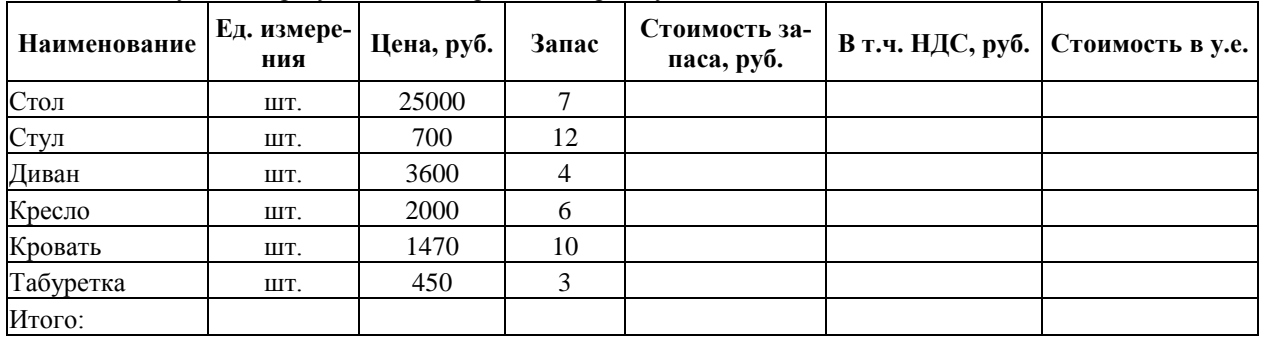

**Вариант № 10**.Вычислить затраты на выпуск продукции. На основании полученных результатов постройте диаграмму

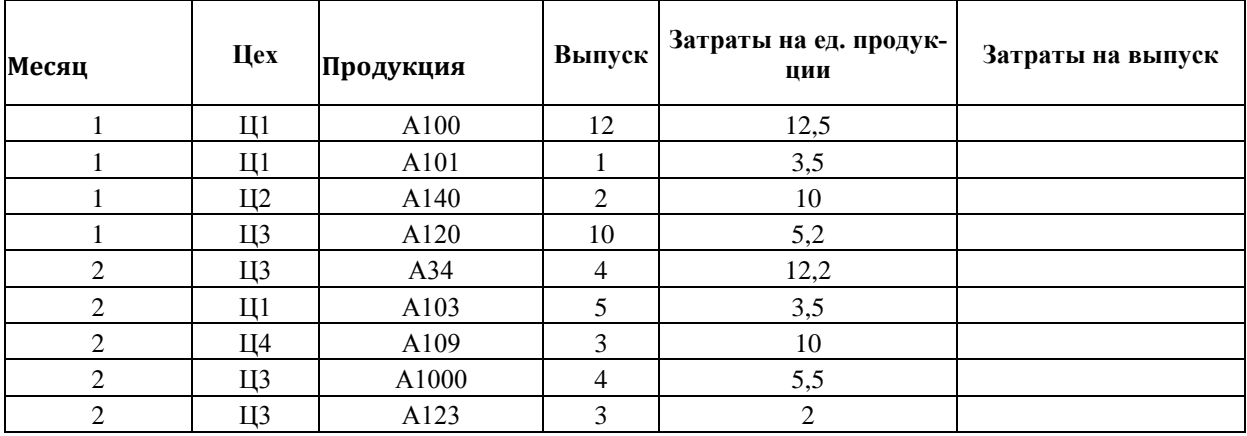

**Вариант № 11.** Постройте объемную круговую диаграмму по данным таблицы «Структура населения города N».

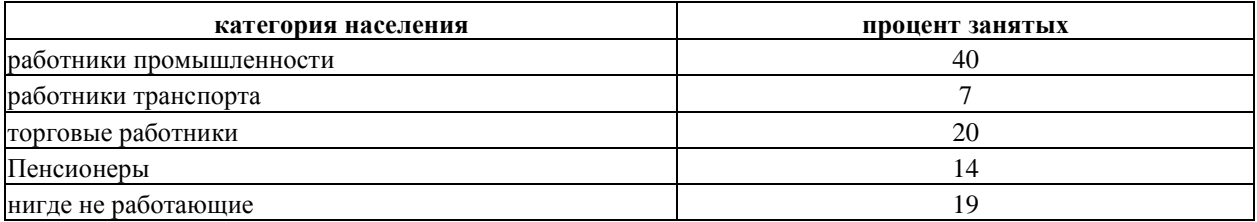

**Вариант №12** Создайте таблицу «Продажа компьютеров». Рассчитайте итоговую суму по каждой модели. На основании полученных результатов постройте диаграмму.

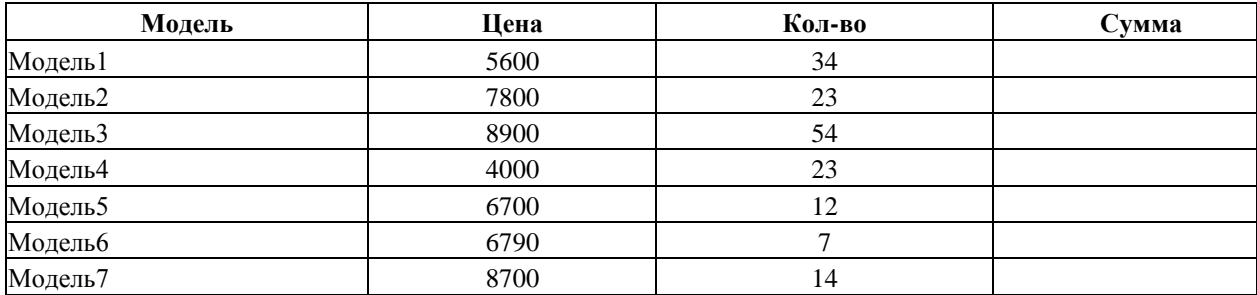

**Вариант №13** Создайте таблицу «Численность студентов института». На основании полученных результатов постройте диаграмму.

<span id="page-33-0"></span>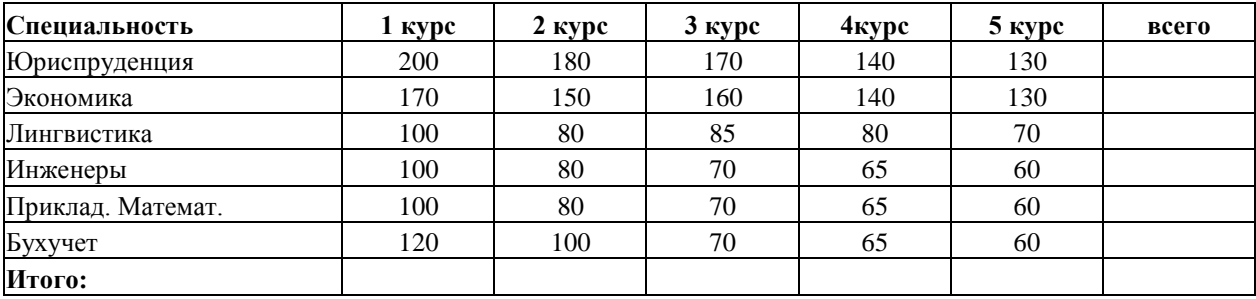

#### Табличный процессор MS Excel. Построение графика функций с использованием прогресии

Цель работы: Ознакомиться с функциональными возможностями табличного процессора. Освоить работу с функциями и формулами; диаграммами и графиками. Отработать обработку данных в MSExcel.

#### Выполнить:

Построить график функции. Для задания значения х использовать команду Прогрессия:

1)  $y = cos(x^3) + ln x$ , значения x от 1 до 15 с шагом 0,72 2)  $y = |x^5| + x^7$ , значения х от 1 до 13 с шагом 0,44 3)  $y = \sin x + \frac{\cos x^4}{|x^3|}$ , значения x от 1 до 20 с шагом 0,72 4)  $y = x^3 - \cos^4 x + \ln x$ , значения x от 1 до 17 с шагом 0,89 5)  $y = tgx^2 + \cos x^5$ , значения х от 1 до 15 с шагом 0,75 6)  $y = \frac{\ln x + x^3}{x^3 + \sin(x + 5)}$ , значения x от 1 до 25 с шагом 0,72 7)  $y = |x^5 - x^7| + x$ , значения x от 1 до 18 с шагом 0,56 8)  $y = ln(cos(x+5)) + tgx^3$ , значения х от 1 до 16 с шагом 0,72 9)  $y = 12x^5 + \cos(\sin x + 7)$ , значения х от 1 до 20 с шагом 0,72 10)  $y = tg(\ln x) + \cos x^{12}$ , значения x от 1 до 22 с шагом 0,45 11)  $y = \frac{x^{x+1}}{\ln x + \ln^2 x}$ , значения x or 2 до 11 с шагом 0,72 12)  $y = \sin(\cos x + 12) + \tan x$ , значения х от 1 до 15 с шагом 0,72 13)  $\frac{|x^3 + 1|}{\cos x + x^7}$ , значения x or 1 до 20 с шагом 0,87 14)  $y = ln(cos x) - tsx<sup>8</sup>$ , значения х от 1 до 18 с шагом 0,67 15)  $y = x^8 - tgx + \cos x^8$ , значения х от 1 до 15 с шагом 0,72

#### **Табличный процессор MS Excel. Решение уравнений**

**Цель работы:** Ознакомиться с функциональными возможностями табличного процессора. Освоить работу с функциями и формулами; диаграммами и графиками. Отработать обработку данных в MSExcel. Освоить работу с надстройкой Поиск решений.

#### **Выполнить :**

Используя надстройку к электронным таблицам EXCEL ПО-ИСК РЕШЕНИЯ (Solver) решить уравнения:

1) 
$$
3x^3 - 4x^2 + 3x = 27
$$
  
\n2)  $x^3 - 12x^2 + 3x = 17$   
\n3)  $3x^4 - 4x^3 + 3x^2 + x = 27$   
\n4)  $4x^3 - x^2 + 3x = 12$   
\n5)  $5x^4 - 3x^3 + 2x^2 + 13 = 20$   
\n6)  $x^3 - 4x^2 + 3x = 27$   
\n7)  $13x^3 - 14x^2 + 13x = 34$   
\n8)  $x^4 - 4x^3 + 3x^2 + x = 27$   
\n9)  $12x^3 - 14x^2 + 3x = 27$   
\n10)  $5x^3 - 6x^2 + 9x + 7 = 13$   
\n11)  $x^3 - x^2 + 3x + 45 = 27$   
\n12)  $8x^5 - 4x^4 + 3x^3 + x^2 = 27$   
\n13)  $x^5 - x^4 + x^3 + 11x^2 = 23$   
\n14)  $3x^5 - 14x^4 + 5x^3 + x = 27$   
\n15)  $4x^5 - 4x^4 + 2x^3 + 12x^2 = 27$ 

# <span id="page-36-0"></span>**Табличный процессор MS Excel. Текстовые функции в MS Excel**

**Цель работы:** Ознакомиться с функциональными возможностями табличного процессора. Изучить функции работы с текстовой информацией. Отработать текстовые функции в MSEXCEL на примере конкретных задач .

# **Выполнить:**

*Задача 1.* В А1, В1, С1 ввести текстовые строки «Иванов», «Иван», «Иванович». В ячейке А2 получите «Иванов И.И.».

*Задача 2.* В ячейке А1 введена текстовая строка «Петров Андрей Сергеевич». Разнести содержимое ячейки А1 в три ячейки: отдельно фамилию, имя и отчество.

*Задача 3.* В столбце А расположено несколько инвентарных номеров: в столбец В поместить цифры, размещенные после второго дефиса, а) используя функции работы с текстовыми строками; б) используя пункт меню **Данные/Текст по столбцам**

*Задача 4.* В столбце размещены фамилии, в которых беспорядочно смешаны строчные и прописные буквы, например, «иВанОв». Придайте фамилиям нормальный вид: «Иванов».

*Задача 5.* Данные в столбце С имеют вид: (текст предваряется числом, состоящим из одной, двух или трех цифр). Поместить эти строки в столбец D, отбросив начальные цифры и убрав лишние пробелы.

*Задача 6.* Пусть в ячейке содержится возраст человека в годах (целое число – количество полных лет). Напишите формулу, которая вычисляет текстовую строку, содержащую возраст и одно из слов «год», «года», «лет» (например, «43 года», «11 лет», «21 год»).

*Задача 7.* Пусть в ячейке А1 имеется некоторая строка. Найти количество пробелов в этой строке можно по формуле: =ДЛСТР(A1)-ДЛСТР(ПОДСТАВИТЬ(A1;" ";"")).

*Задача 8.* Вычислите количество слов в ячейке.

*Задача 9.* Найдите позицию последнего пробела в строке.

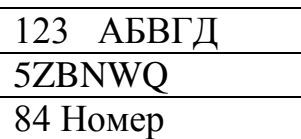

255-377-421 34-442-37 7583-81-344

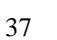

#### <span id="page-37-0"></span>**Табличный процессор MS Excel. Функции даты и времени**

**Цель работы:** Ознакомиться с функциональными возможностями табличного процессора. Изучить функции даты и времени . Отработать текстовые функции в MSEXCEL на примере конкретных задач .

#### **Выполнить:**

*Задача 1.* Вычислить свой возраст в днях и неделях.

*Задача 2.* Вычислите, сколько дней осталось до конца текущего года.

*Задача 3.* Производственное совещание проходит по вторникам и пятницам. Составьте их

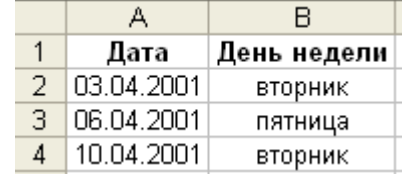

расписание на второй квартал 2001г. в виде таблицы Дата – День недели (первый вторник во II квартале 2001г. приходится на 3.04.2001, а первая пятница – на 6.04.2001).

*Задача 4.* В ячейке D1 дата помещена в виде "950314" (т.е.14 марта 1995г.). Преобразовать ее в формат Excel двумя способами: с помощью текстовых функций и с помощью пункта меню **Данные/ Текст по столбцам** (на втором шаге Мастера текстов укажите, что дата в формате ГМД).

*Задача 5.* Введите в столбец А даты от 1 марта до 30 апреля 2000 г. В столбец В средствами Excel напишите дни недели, соответствующие датам столбца А. Наложите на диапазон А условный формат, чтобы даты, на которые приходятся суббота и воскресенье, отображались полужирным красным шрифтом.

*Задача 6.* Вычислите дату ближайшего воскресенья.

*Задача 7.* Выясните, в какие месяцы заданного года тринадцатое число приходится

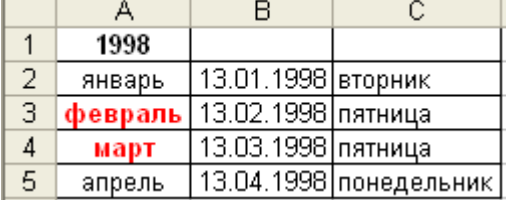

на пятницу. Для этого создайте таблицу вида :Используя условное форматирование, выделите названия месяцев, на которые приходится 13 число, красным цветом.

*Задача 8.* Вычислите, на какую дату приходится первое воскресенье сентября (День города Москвы) в текущем году.

*Задача 9.* Вычислите, сколько часов прошло с 6 ч. 14 апреля до 15 ч. 16 апреля.

*Задача 10.* Вычислите, сколько полных часов, полных минут и секунд содержат 13257с, прошедших с начала суток.

*Задача 11.* Занятие продолжается с 9:00 до 11:30 без перерыва. Какова продолжительность занятия в минутах и сколько академических часов (45 мин.) оно продолжается?

*Задача 12.* На обложке диска с музыкальными записями указано время проигрывания каждой записи в минутах и секундах: 6:47, 4:23, 5:56, 4:14. Вычислите общее время звучания в секундах.

### <span id="page-39-0"></span>**Табличный процессор MS Excel. Функции работы с матрицами**

**Цель работы:** Ознакомиться с функциональными возможностями табличного процессора. Изучить функции работы с матрицами. Отработать эти функции в MSEXCEL на примере конкретных задач .

#### **Выполнить:**

*Задача1.* Вычислить обратную матрицу для матрицы, заданной как мас-

сив  $\overline{\phantom{a}}$  $\overline{\phantom{a}}$  $\overline{\phantom{a}}$  $\overline{\phantom{a}}$  $\overline{\phantom{a}}$  $\overline{\phantom{a}}$  45217  $\overline{\phantom{a}}$ J  $(12375)$  $\mathsf{I}$  $\mathsf{I}$  $\overline{\phantom{a}}$  $\mathsf{I}$  $\mathsf{I}$  $\overline{\phantom{a}}$  $\mathsf{I}$  $\mathsf{I}$  $\backslash$ 35610 24590 54068

*Задача 2.* Вычислить определитель матрицы, заданной как массив  $\overline{\phantom{a}}$  $\overline{\phantom{a}}$  3425  $\overline{\phantom{a}}$  $(4560)$  $\mathsf{L}$  $\mathsf{L}$  $\mathsf{I}$ 8760

 $(3406)$  $\mathsf{I}$ 

*Задача 3.* Вычислить произведение матриц, заданных как массив  $\overline{\phantom{a}}$  4981  $\overline{\phantom{a}}$  $\overline{\phantom{a}}$  3570 5678  $\mathsf{I}$  $\mathsf{I}$  $\mathsf{I}$  $\mathsf{I}$ I  $\setminus$ ſ 3450 и

 $\overline{\phantom{a}}$  $\overline{\phantom{a}}$  $\overline{\phantom{a}}$  4570  $\overline{\phantom{a}}$  $\overline{\phantom{a}}$ J  $5687)$  $\mathsf{I}$  $\mathbf{r}$  $\mathsf{I}$  $\mathsf{L}$  $\mathsf{L}$  $\mathsf{I}$  $\setminus$ ſ 2591 2356 .

*Задача 4.* Вычислить определитель матрицы, заданной как массив  $\overline{\phantom{a}}$  2660  $\overline{\phantom{a}}$  $\overline{\phantom{a}}$  $\binom{2000}{1706}$  $(7860)$  $\mathsf{I}$  $\mathsf{L}$  $\mathsf{I}$  $(1706$ 3065

*Задача 5.* Вычислить обратную матрицу для матрицы, заданной как мас-

сив 2459  $\overline{\phantom{a}}$  $\overline{\phantom{a}}$  $\overline{\phantom{a}}$  $\overline{\phantom{a}}$  $\setminus$  $\mathsf{I}$  $\mathsf{I}$  $\overline{\phantom{a}}$  $\overline{\phantom{a}}$  $\mathsf{I}$  $\setminus$  1237 5406 4521 .

*Задача 6.* Вычислить сумму разностей квадратов соответствующих значе-

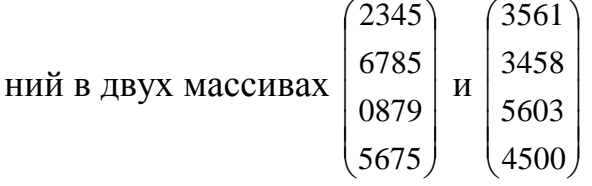

*Задача 7.* Вычислить сумму квадратов соответствующих элементов двух

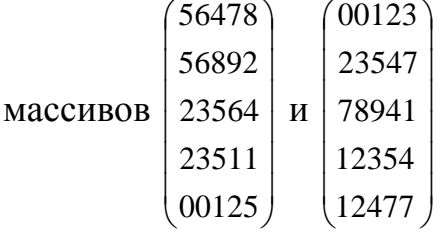

*Задача 8.* Вычислить произведение матриц, заданных как массив  $(3570)$  $\overline{\phantom{a}}$  5684 0023  $\overline{\phantom{a}}$  $(5678)$  $\mathsf{I}$ I  $\mathsf{I}$  $\mathsf{I}$ и

 $\overline{\phantom{a}}$  4570  $\overline{\phantom{a}}$  $\overline{\phantom{a}}$  2591  $(2345)$  $\mathsf{I}$  $\mathsf{I}$  $\mathsf{I}$  $\mathsf{I}$  $\mathsf{I}$  $\setminus$ ſ 2356 .

*Задача 9.* Вычислить сумму произведений соответствующих элементов

.

заданных массивов  $\overline{\phantom{a}}$  5640 2314 I  $\binom{50 + 0}{0012}$  $(7452) 5647) 7894$  $| 6630 |$  $\mathsf{I}$  $\int$  $\overline{\phantom{a}}$  $\overline{\phantom{a}}$  $\begin{pmatrix} 0.036 \\ 1445 \end{pmatrix}$   $\int$  5613  $\overline{\phantom{a}}$  $(7892)(1445)$   $0012$  $\mathsf{I}$  $\mathsf{I}$  $\mathbf{r}$  $\mathsf{I}$ 2114 2310

*Задача 10.* Вычислить сумму квадратов соответствующих элементов двух

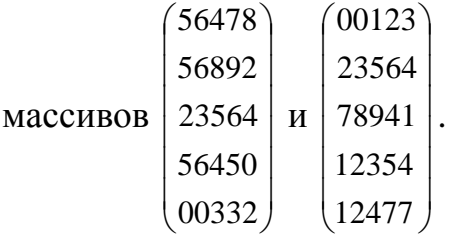

*Задача 11.* Вычислить сумму разностей квадратов соответствующих зна-

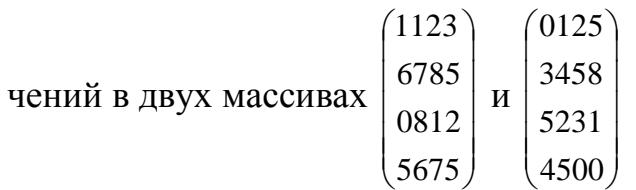

# **Создание презентации в PowerPoint**

<span id="page-42-0"></span>**Цель работы:** Научить студента основным принципам и приемам работы с приложением PowerPoint.Научить работать с комбинированной информацией: текст, рисунок, таблица, формула (одновременно). Отработать все принципы работы в приложенииPowerPoint.

#### **Выполнить:**

# **Создать презентацию, состоящую из 5-7 слайдов по следующим темам:**

**Вариант №1** Начальные геометрические сведения : прямая и отрезок, луч и угол.

**Вариант №2** Теорема о пересечении высот треугольника.

**Вариант №3** Площадь круга, площадь кругового сектора.

**Вариант №4** Скалярное произведение векторов.

**Вариант №5** Свойства скалярного произведения векторов.

**Вариант №6** Молекулы и атомы.

**Вариант №7** Броуновское движение. Диффузия.

**Вариант №8** Взаимное притяжение и отталкивание молекул.

**Вариант №9** Плотность и масса.

**Вариант №10** Сила тяжести.

**Вариант №11** Сила упругости.

**Вариант №12** Функции и их графики.

**Вариант №13** Сумма и разность многочленов.

**Вариант №14** Разность квадратов. Сумма и разность кубов.

**Вариант №15** Линейная функция и ее график.

# **Литература:**

- <span id="page-43-0"></span>1. Ш**а**фрин Ю.А. Основы компьютерной технологии. – М. Издательство АВФ, 1998г.
- 2. Ефимов О.В., Морозов В.В. Практикум по компьютерной технологии. – М. Издательство АВФ. 1998г.
- 3. Полевой Н.С. Правовая информатика и кибернетика. М.:Юрид.лит.,1993г.
- 4. Берлинер Э.М., Глазырина И.Б., Глазырин Б.Э. MICROSOFTOFFICEXP. –М.: ЗАО «Издательство БИНОМ», 2001г.
- 5. Цисарь И.Ф. Лабораторные работы на персональном компьютере. М.: Издательство «Экзамен», 2002г.
- 6. Мезинов А.Н., Щербухин А.Е. Компьютер для менеджера. Ростовн/Д: «Феникс», 2003г.
- 7. Веденеева Е.А. Функции и формулы EXCEL2007. библиотека пользователя. – СПб.: Питер, 2008